**پودمان پنجم**

# **تابلو برق مطلوب شبكه**

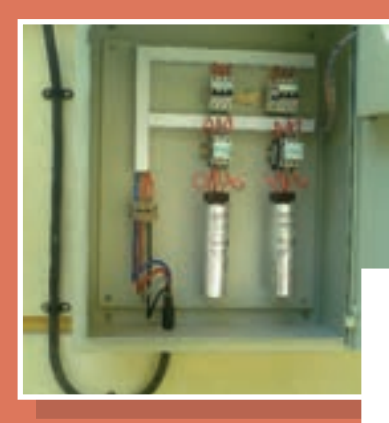

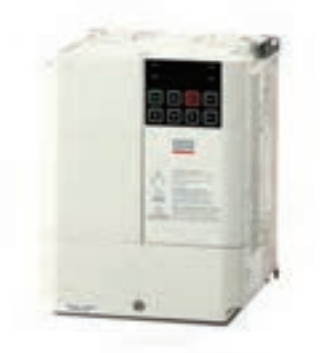

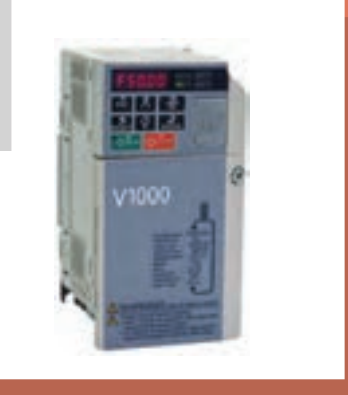

# **واحد یادگیری 5**

## **آيا ميدانيد:**

- تابلو بانك خازني چيست و از چه اجزايي تشكيل شده است؟
	- ضرورت كاربرد تابلو بانك خازني در شبكه برق چيست؟
	- مبناي انتخاب و اتصال موتور الكتريكي به اينورتر چيست؟
		- راهاندازي موتورالكتريكي با اينورتر چه مزايايي دارد؟
	- چگونه ميتوان موتور الكتريكي را با اينورتر راهاندازي كرد؟

### **استاندارد عملکرد**

در اين پودمان هنرجويان قادر خواهند شد در واحد 5 یادگیری ابتدا توان غیر مؤثر را برآورد کنند و قطعات موردنياز بانک خازنی را بهدست آورند. در واحدیادگیری ششم هنرجویان راهاندازي نرم موتورهاي الكتريكي با استفاده از اینورتر را فرا گرفته و پس از جانمايي و نصب قطعات تابلو مطابق نقشه، آزمايش صحت عملكرد تابلو را به كمك هنرآموز محترم انجام دهند.

**مقدمه**

توان ظاهری مورد نياز وسايل الكتريكي مانند موتورهاي الكتريكي، مدارهاي روشنايي، و رايانهها از دو مؤلفة مؤثر (اكتيو) و غيرمؤثر (راكتيو) تشكيل شده است. توان غير مؤثر براي درك جريان خازني بسيار مهم است. مصرف كنندههاي اهمي مانند گرمكنهاي برقي(هيترها) تنها به توان مؤثر نياز دارند. برخي بارها مانند موتورهاي القايي به هر دو توان مؤثر و غيرمؤثر نياز دارند )شکل1(.

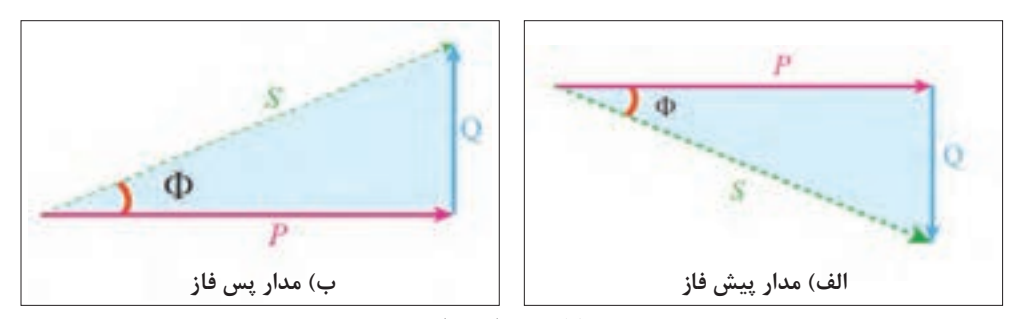

**شکل 1ـ مثلث توان**

توان مؤثريا اكتيو، توانی است كه توسط مصرفكننده به كار مفيد تبديل ميشود واحد اندازهگيري توان مؤثر وات (W) مے باشد. (P)

توان راكتيو، توانی است كه در بارهاي القايي، شارمغناطيسي مورد نياز را توليد ميكند. واحد اندازهگيري و توان غيرمؤثر (Q) وار (VAR) ميباشد.

گرچه توان غیرمؤثر به کار مفید تبدیل نمیشود اما محیط تبدیل انرژی به کار را فراهم میآورد. برخی تجهیزات براي راهاندازي بهتوان غير مؤثر نياز دارند. تأمین توان غير مؤثر از طرف شبکه برق میسر میباشد. چنانچه مصرف اين توان بيش از مقدار متداول تحويل از سوی شبکه برق باشد، هزینۀ آن بهصورت ماهانه بههمراه ضرایبی تحت عنوان ضريب بدي مصرف (جریمه) در قبوض برق آورده می شود. اما چنانچه این توان در محل مصرف توسط خازن تأمین شود، با سرمایهگذاری مناسبی میتوان هزینه مربوط به توان غیرمؤثر را از قبوض برق حذف کرد و به این ترتیب بهدلیل عدم پرداخت هزینه بابت خريد توان غيرمؤثر از شبكه، خازن موجب سودآوری و کاهش هزینههای مصرف کننده خواهد شد. بنابراین خازن به عنوان یک تجهیز تأمین کننده توان راکتیو، اهمیت بهسزایی برای مصرف کنندگان برق دارد )شکل2(.

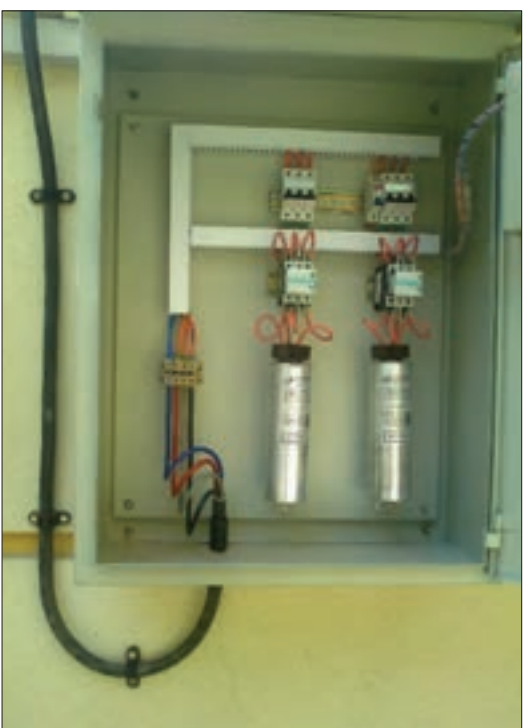

**شکل 2ـ تابلو بانک خازنی**

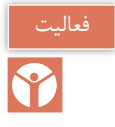

بسياري از كارگاههاي صنعتي بهدليل تعداد زياد موتورهاي الكتريكي در شبكه مصرف، به توان غير مؤثر بااليي نياز دارند.قبض نشان داده شده در شكل 3 مربوط به يك کارگاه صنعتی دارای ضریب زیانبدی مصرف است. مبلغ قابل پرداخت آن چقدر است؟ چه راهكاري براي كاهش هزينه برق اين کارگاه پيشنهاد مي کنيد؟

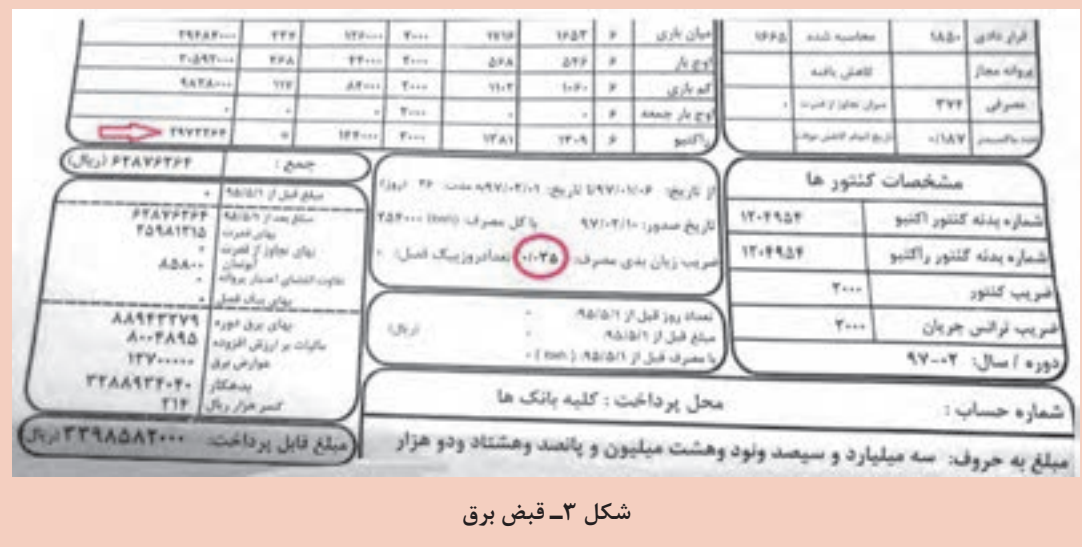

**خازن**

خازن با ذخيره كردن انرژي الكتريكي و شارژ و دشارژ مداوم در جريان متناوب قابليت توليد توان غیرمؤثر دارند. جدول 1 انواع خازن براي تأمين توان غیرمؤثر به همراه ويژگيهاي آن در بانك خازني را معرفي می کند. جدیدترین تکنولوژی ساخت خازن، خازنهای خشک تمام فیلم معدنی می باشند که حتی در صورت بروز هر گونه صدمه و ترکیدگی بدنه خازن، هیچ ماده شیمیایی مضر یا صدمهزننده به انسان و محیط در آن وجود ندارد و بهصورت استوانهای ساخته می شوند. در شکل (۴) یک نمونه از این خازنها نشان داده می شود. خازنی که در شکل (۴) نشان داده شده است واحد (یونیت) خازن نامیده میشود و ظرفیت این خازن برای توان هاي بالاي غيرمؤثر، محدود است.

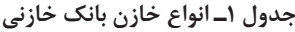

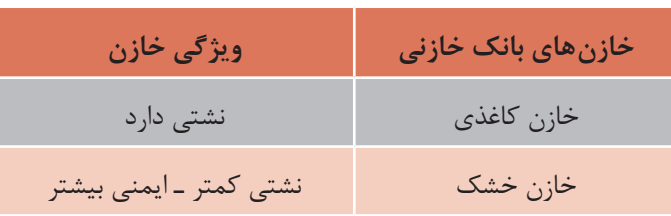

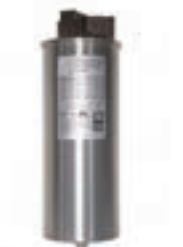

**شکل 4ـ خازن استوانهای خشک معدنی**

**بانک خازنی:** بانك خازني، شامل تعدادي خازن، تجهيزات قطع و وصل و تجهيزات حفاظتي است. اين مجموعه داخل يک تابلو نصب مي شود (شكل ۵).

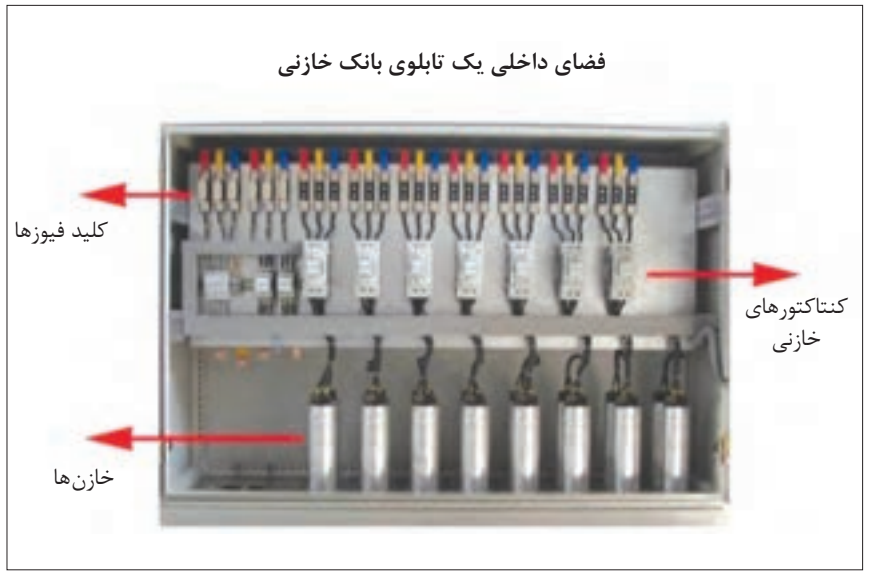

**شکل 5ـ نمونهای از بانک خازنی**

برخی موارد بهدلیل کم و زیاد شدن تعداد وسایل الکتریکی که منجر به تغییرات مقدار توان غیرمؤثر میشود، قطع و وصل شدن خازن متناسب با نیاز مصرف کننده ضروری میباشد. حتی برای مصرف کنندگان بزرگ نیاز به خازنهای زیاد براي تأمین توان غیرمؤثر میباشد. برای رسیدن به آن ظرفیتهای زیاد، استفاده از چند خازن بهصورت موازی، استفاده میشود.

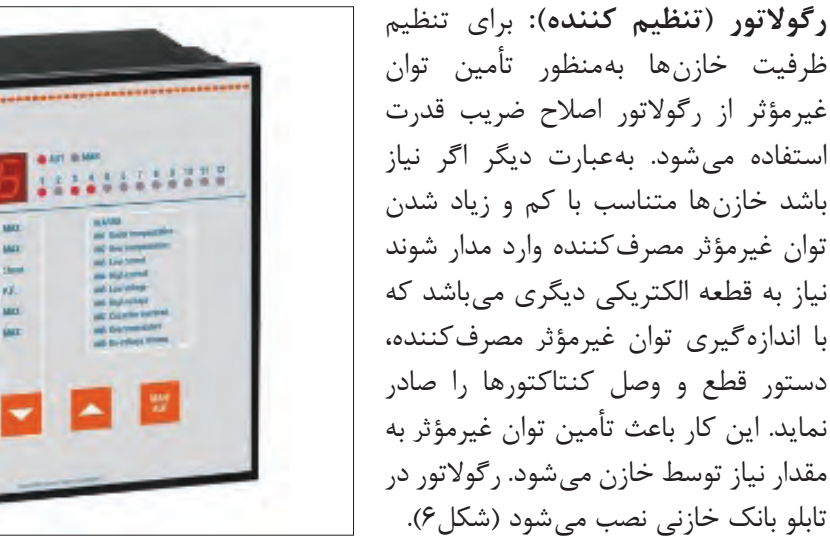

**شکل 6ـ رگوالتور اصالح ضریب توان**

**تجهیزات بانک خازنی:** بانک خازنی از تجهیزات مختلفی نظیر کنتاکتور، خازن، فیوز و رگوالتور تشکیل شده است. **خازن**: نمای داخلی خازن يونيت در شکل )7( ديده ميشود. در اين شكل سه عدد خازنی بهصورت اتصال مثلث در درون یک استوانه فلزی قرار گرفته و از سه رأس مثلث سه اتصال برای وصل شدن به ولتاژ سه فاز بر روی خازن تعبیه شده است. نماد خازن در نقشههای الکتریکی به صورت تکفاز و سه فاز نشان داده شده است. (شکل ۸) انتخاب خازن براساس ظرفیت پله مورد نیاز در سطح ولتاژ شبکه را نشان میدهد. بهعنوان نمونه چنانچه یک بانک

خازنی 100 کیلوواری از ترکیب 4 پله 25 کیلوواری در سطح ولتاژ 400 ولت مورد نیاز باشد، یک خازن 25 کیلوواری در سطح ولتاژ 400 ولت و یا دو عدد خازن 12/5 کیلوواری 400 ولتی میتواند برای هر پله استفاده شود (جدول ٢).

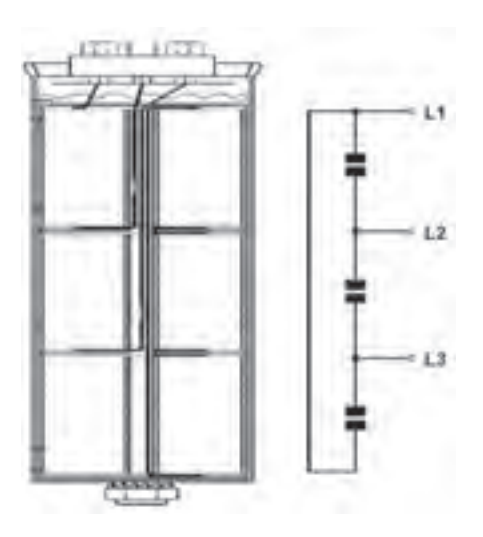

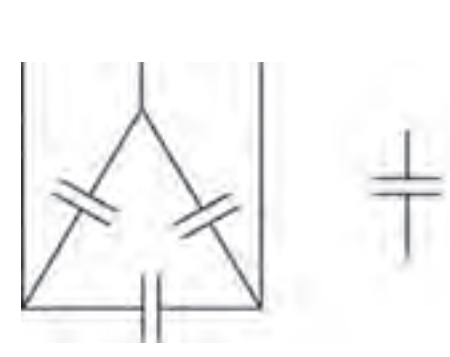

**شکل 7 ـ نمای داخلی یک خازن خشک استوانهای شکل 8ـ نماد بانک خازنی در نقشههای الکتریکی**

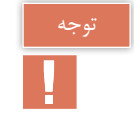

بايد در نظر داشت که استفاده از یک خازن 25 کیلووار ارزانتر از دو خازن 12/5 کیلووار است. چرا؟

**جدول -2 پله بندي بانك خازني**

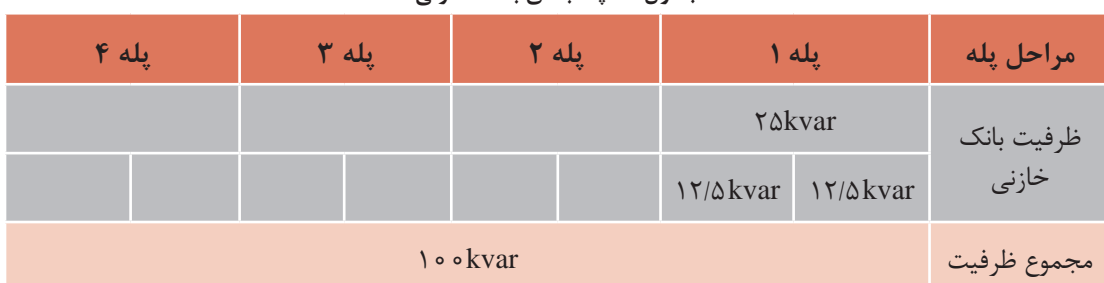

اگر از دو خازن 12/5 کیلوواری براي يك پله استفاده شود هنگام صدمه احتمالی یک خازن، نصف ظرفیت آن پله از دست خواهد رفت. درحالی که برای پله 25 کیلوواری تمام ظرفیت پله از دست خواهد رفت. بهعالوه بهدلیل مساحت جانبی بیشتر دو خازن 12/5 کیلوواری به یک خازن 25 کیلوواری، تبادل حرارتی با محیط بیشتر خواهد بود که به افزایش طول عمر خازن و کاهش خطر صدمه دیدن خازن کمک زيادي خواهد کرد. **کنتاکتورخازني**: کنتاکتورهایی که برای قطع و وصل خازن، درون بانک خازنی استفاده میشود، کنتاکتور خازنی نامیده میشود. ظاهر این نوع کنتاکتورها نیز متفاوت با کنتاکتورهای دیگر است )شکل 9(.

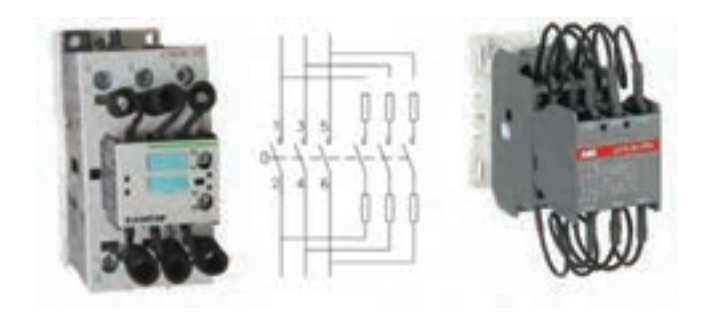

**شکل 9ـ نمونه کنتاکتور خازنی**

كنتاكتورهاي خازني نشان داده شده در شکل 9 داراي تعدادی سیم به صورت پیچیده شده در قسمت باال و پایین هستند. این سیمها در واقع مقاومت اهمي هستند. با بررسی دقیق شمای داخلی کنتاکتور خازنی میتوان دید که قبل از بسته شدن کنتاکت اصلی کنتاکتور، کنتاکتهای کمکی بسته شده و خازن همراه با مقاومتهای محدودكننده جريان در قسمت بااليي و پاييني کنتاکتور وارد مدار شده و برقدار میشود و اندکی پس از آن، کنتاکتهای کمکی از محل خود حرکت کرده و باز شده و کنتاکت اصلی بسته میشود و خازن بهطور کامل وارد مدار میشود )شكل 10(.

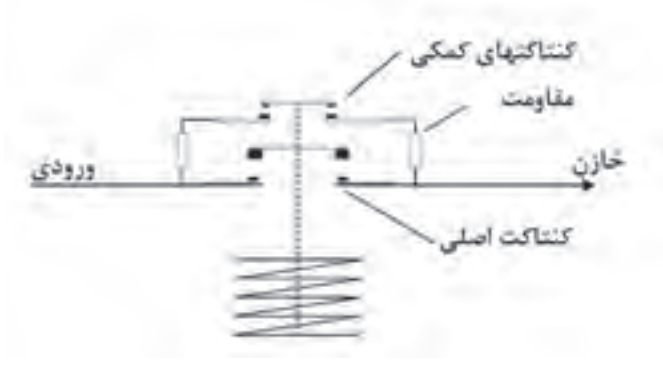

**شکل 10ـ اتصاالت داخلی کنتاکتور خازنی**

اگرخازنها مستقيم وارد مدار شود چه پيامدي خواهد داشت؟

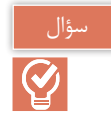

انتخاب کنتاکتور خازنی برای خازنها براساس ظرفیت خازنی است که باید از طریق آن كنتاكتور قطع و وصل شود. به عنوان مثال برای یک خازن 25 کیلوواری در سطح ولتاژ 400 ولت باید از یک کنتاکتور 25 کیلوواری با سطح ولتاژ 400 ولت استفاده شود. البته سازندگان معتبر کنتاکتور، استفاده از کنتاکتور با یک شماره استاندارد بالاتر را توصیه می کنند. در واقع کنتاکتور ۳۰ کیلوواری با سطح ولتاژ ۴۰۰ ولت از نظر سازندگان کنتاکتور گزینه مناسبتری میباشد.

> **تجهيزات حفاظتي**: براي حفاظت از هر پله بانك خازن باید فیوز مناسب آن پله بین کنتاکتور و شبکه اصلی برق قرار بگیرد. كليد فیوزهایی که برای بانک خازنی استفاده میشود باید از نوع تندکار باشد (شكل ١١). چنانچه در محل نصب بانک خازنی شبکه برق دارای ماكزيمم و مینیمم (پیکهای)` مختلفی باشد، استفاده از فیوز کندکار میتواند گزینه و جایگزین مناسبی باشد. نکتۀ دیگر در انتخاب كليد فیوز، مقدار جریان آن است. طبق استاندارد 60831 IEC

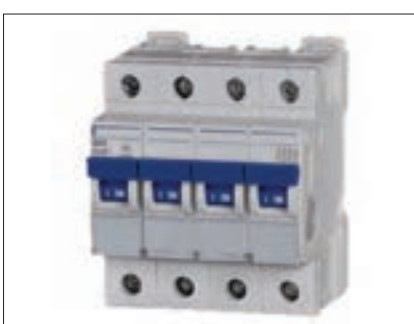

**شکل 11ـ کلید فیوز خودکار مینیاتوری سه فاز**

خازن توانایی تحمل اضافه جریان دائمی تا 35 درصد را دارا میباشد. البته مقدار اضافه ولتاژ مجاز برای شبکه نیز ده درصد میباشد که این اضافه ولتاژ میتواند منجر به اضافه جریان شود. بنابراین با احتساب دو ضریب گفته شده (۱/۴۸۵ = ۱/۲۵ ×۱/۱) مقدار جریان فیوز حدوداً ۱/۵ برابر جریان خازن همان پله خواهد بود. البته برخی مقدار تلرانس ظرفیت خازن که طبق استاندارد IEC تا 10 درصد میباشد را نیز درنظر گرفته و ضریب 1/65 را برای جریان فیوز درنظر میگیرند. با ذکر یک مثال انتخاب جریان فیوز برای یک پله 25 کیلوواری 400 ولتی محاسبه میشود.

$$
I_{Capacitor} = \frac{Q_C}{\sqrt{\tau} \times V_L} = \frac{\tau \Delta \times 1 \cdot \rho^{\tau}}{\sqrt{\tau} \times \tau \cdot \rho^{\sigma}} = \tau \cdot A \to I_{fuse} = 1 / \Delta \times \tau \cdot \rho = \Delta \tau A
$$

با توجه به محاسبات باال حداقل جریان فیوز انتخابی باید 54 آمپر باشد اما بهدلیل موجود نبودن كليد فیوز در اين جریان محاسبه شده، نزدیک ترین فيوز، فیوز 63 آمپر میباشد كه برای این پله درنظر گرفته میشود.

**رگوالتور**: رگوالتور اصالح ضریب توان یکی از تجهیزات جداناپذیر بانک خازنی میباشد که با اندازهگیری مقدار مصرف توان راکتیو مصرف کننده، دستور قطع و وصل کنتاکتورها را صادر نماید. رگوالتورهای مختلفی از سوی شرکتهای مختلف برای استفاده در بانک های خازنی ارائه میشوند. اما قبل از انتخاب رگوالتور مناسب باید بدانیم تجهیز مناسب باید چه ویژگیهایی داشته باشد.

### **ويژگيها ومزاياي رگوالتور**

**الف(تنظيم و شناسايي خودكار:** یکی از مهمترین ویژگی رگوالتورها شناسایی خودکار میباشد. این ویژگی این امکان را فراهم میآورد که رگوالتور پس از نصب شدن در بانک خازنی و روشن شدن، به صورت

ترتیبی پلههای بانک خازنی را قطع و وصل نموده و با دریافت مقدار جریان هر پله از ترانسفورماتور جریان، تخمینی از ظرفیت هر پله بهدست میآورد. پس از اتمام قطع و وصل پلهها، متناسب با مقدار جریان غیرمؤثر مصرف کننده، فرمان وصل پلههای مورد نیاز برای تأمین توان غیرمؤثر مصرف کننده را صادر می کند )شكل12(.

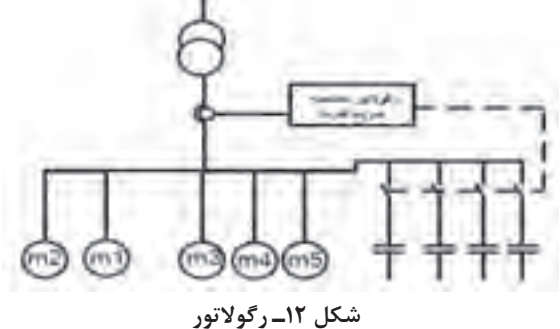

ب) **قطع و وصل دورهای پلهها:** قطع و وصل دورهای' پلهها از ویژگیهای مهم دیگر رگولاتورها میباشد که باید در انتخاب رگوالتور مدنظر قرار گیرد. همانطور که از نام این ویژگی برمیآید، این امتیاز را به بانک خازنی خواهد داد که تمامی پلههای یکسان از نظر تعداد دفعات قطع و وصل و زمان در مدار بودن به صورت تقریبی با هم برابر باشند. در واقع پلههای یکسان با هم مستهلک شوند. چنانچه یک بانک خازنی دارای دو یا سه پله 25 کیلوواری باشد، تمامی پلهها از نظر زمانی و تعداد دفعات قطع و وصل با یکدیگر برابر باشند و بهصورتی نباشد که یک پله بارها مورد استفاده قرار بگیرد و مستهلک شود درحالی که دیگر پلهها وارد مدار نشده باشند.

**ج( شناسايي پلههاي معيوب:** يكي دیگر از ویژگی مفید و الزم رگوالتورها شناسایی پلههای معیوب و اعالم خرابی آنها، قطع کردن پلههای بانک خازنی در هنگام اضافه جریانهای ناشی از هارمونیک و محدوده تغییر ضریب توان مطلوب میباشد..

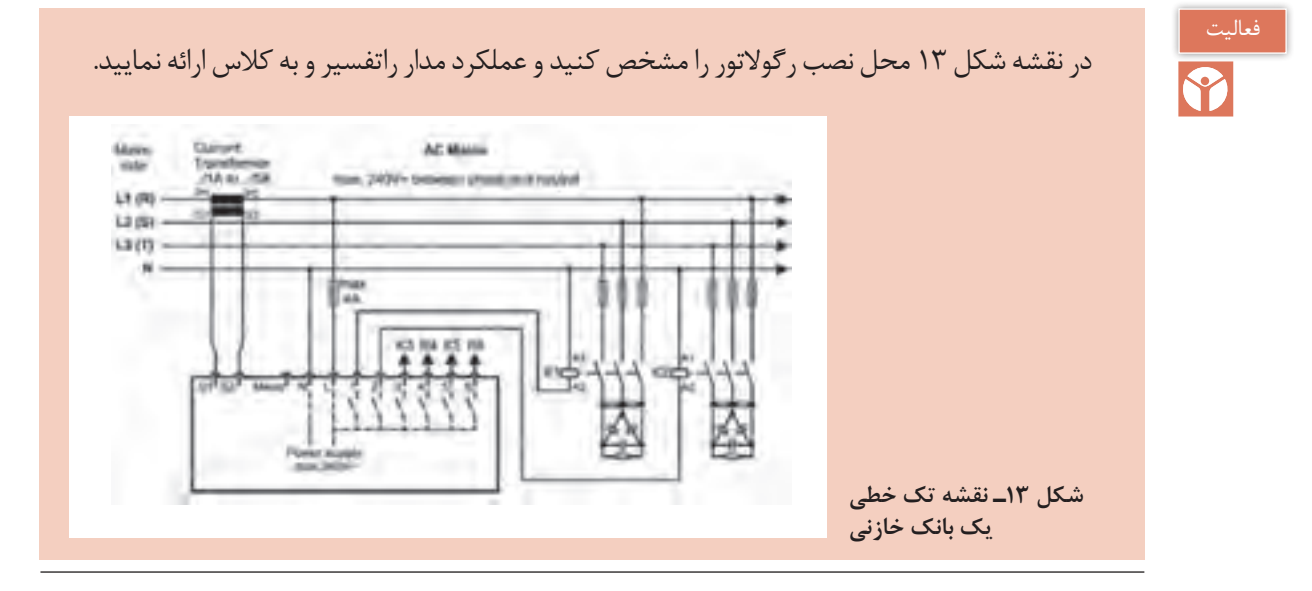

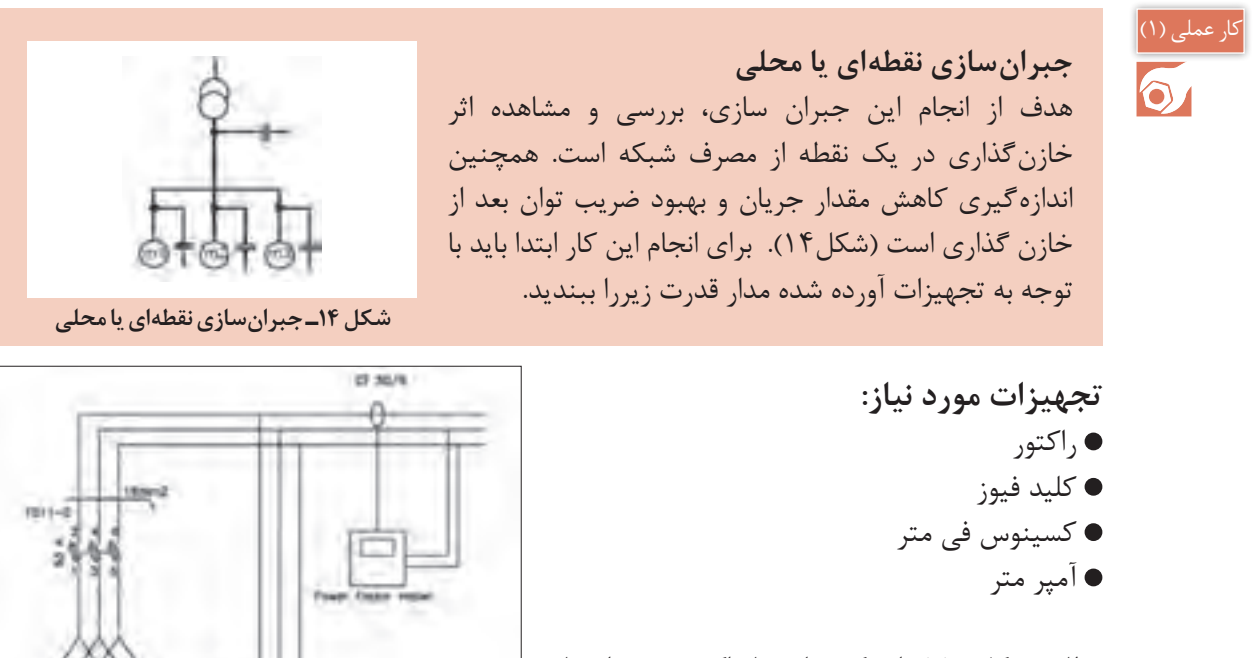

مطابق شکل (۱۵) از یک سلف یا راکتور بهعنوان بار مصرف کننده راکتیو استفاده كنيد. در ادامه با کمک خازن، توان غیرمؤثر در همان محل تأمین ميشود و ضریب توان افزایش مي یابد.

**شکل 15ـ مدار قدرت جبرانسازی نقطه**

بهدلیل عدم وجود بار اهمی، اندازهگیری ضریب توان توسط دستگاه با خطا همراه خواهد بود.

**مراحل انجام كار:** دو عدد خازن سه فاز موازي را بهصورت موازی متصل كنيد و از طریق یک عدد کلید فیوز با فیوز مناسب به ابتدای خط محل تغذیه بار (سلف) متصل كنید. به دلیل استفاده از دو خازن ۱۲/۵ کیلوواری که در مجموع دارای 25 کیلووار توان غیرمؤثر می باشد، حداقل مقدار مجاز جریان فیوز باید 54 آمپر باشد. با توجه به اینکه نزدیکترین رنج فیوز استاندارد به جریان محاسبه شده، 63 آمپر میباشد از فیوز 63 آمپر استفاده شده كنيد.

$$
I_{Capacitor} = \frac{Q_C}{\sqrt{\tau} \times V_L} = \frac{\tau \Delta \times 1 \cdot \delta^{\tau}}{\sqrt{\tau} \times \tau \cdot \delta^{\sigma}} = \tau \cdot A \rightarrow I_{fuse} = 1 / \Delta \times \tau \cdot \delta = \Delta \tau A
$$

براي مشاهده و تأثیر ورود خازن به مدار از یک عدد ترانسفورماتور جریان با نسبت تبديل 50 به 5 برای نمونهگیری جریان و ارسال آن به دستگاه اندازهگیری ضریب توان استفاده كنيد. البته میتوانيد از یک رگوالتور اصالح ضریب توان نیز بهره بگيريد. ابتدا كليد فيوزرا در حالت باز قرار دهيد و راکتور را وارد مدار كنيد. مقدار جریان راكتور بههمراه ضریب توان ثبت می شود شکل )16(. پس از قطع نمودن مدار و اتصال كليد فيوز، مدار رامجدداً برق دار كنيد.

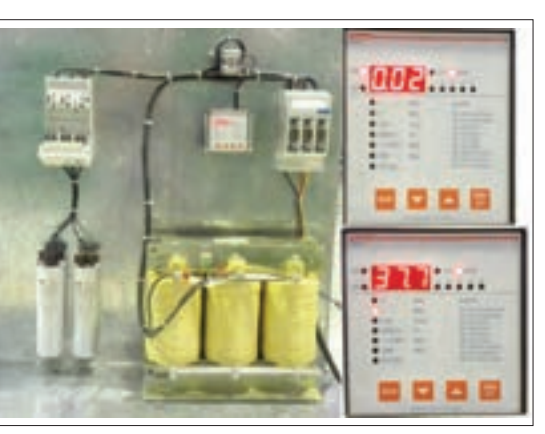

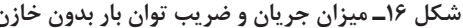

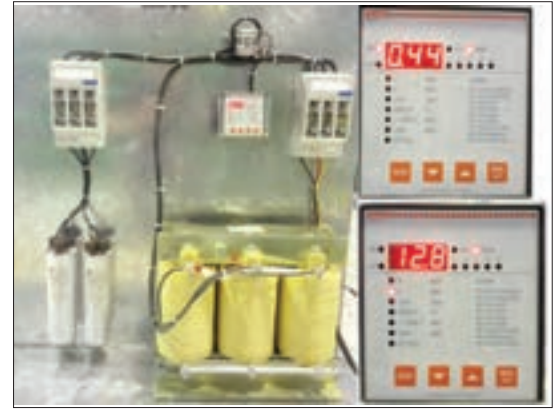

**شکل 16ـ میزان جریان و ضریب توان بار بدون خازن شکل 17ـ میزان جریان و ضریب توان بار با اتصال خازن**

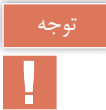

چنانچه از کلید فیوز قابل قطع زیر بار استفاده كنيد، میتوانيد در حالت برقدار نیز کلید فیوز را قطع و وصل كنيد. در این حالت مقدار جریان و ضریب توان در شکل )17( نشان داده شده است. در حالتی که خازن در مدار قرار دارد، مقدار جریان به طرز چشمگیری کاهش مييابد و در مقابل مقدار ضریب توان افزایش قابل ملاحظه ای خواهد داشت. بنابراین کاملاً مشخص است که استفاده از خازن در کنار یک بار مصرف کننده توان غیرمؤثر، با جبران سازی توان غیرمؤثر، عالوه بر کاهش جریان جذب شده از سوی شبکه، مقدار ضریب توان را نیز بهبود می دهد که موجب کاهش هزینههای مصرف کننده می شود.

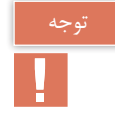

ً ضریب قدرت موتورها بین 0/75 تا 0/85 است و در روش تجربی حدود 60 درصدتوان مؤثر معموال موتور، خازن برای اصالح ضریب قدرت درنظر گرفته میشود بهعنوان مثال موتور 100 کیلووات حدود 60 کیلو وار خازن نیاز دارد.

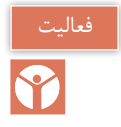

براي مقايسه وضعيت تغيير جريان الكتريكي و اصالح ضريب توان جدول 3 را براي حالت قبل تكميل كنيد.

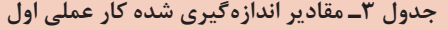

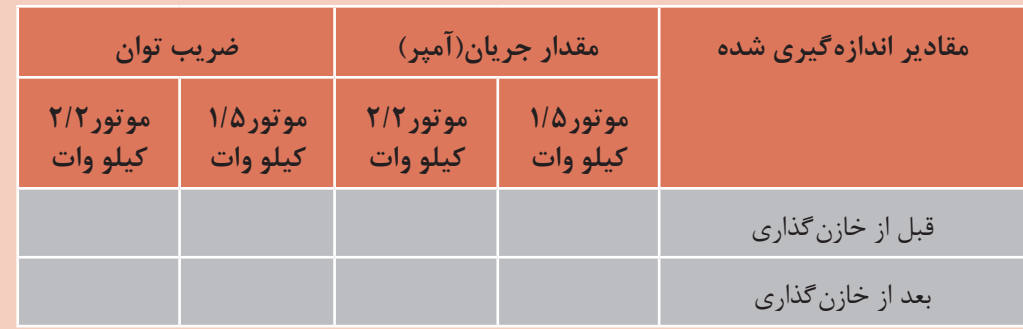

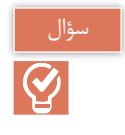

عملی (۲)<br>ا

بيشترين كاربرد جبرانسازي نقطهاي در كجاست؟

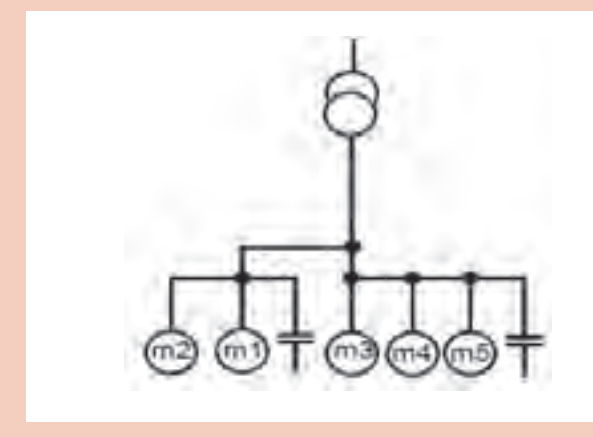

**شکل 18ـ جبرانسازی گروهی**

**جبرانسازی مرکزی** هدف از انجام این جبرانسازي بررسی و مشاهده اثر خازنگذاری بر کاهش مقدار جریان و بهبود ضریب توان چند مصرف کننده است که مصرفكننده توان غیرمؤثر هستند و متناسب با تغییر مقدار توان غیرمؤثر، تعداد پلههای بانک خازنی وارد و خارج از مدار می شود (شكل ۱۸)

در این روش براي چند مصرف کننده که همزمان و کنار یکدیگر کار می کنند، یک خازن با توان بالا نصب ميشود.

#### **تجهيزات مورد نياز:**

- راكتور
- ترانسفورماتور جريان )CT)
	- كليد فيوز
	- كسينوس في متر
		- آمپر متر
		- المپ سيگنال

**مراحل انجام كار:** ابتدا مدار قدرت را مطابق شکل 19 ببنديد و سپس مدار فرمان مطابق شکل 20 کامل كنيد. در مدار قدرت از خازن، کنتاکتور خازنی و کلید فیوز استفاده كنيد. در مدار فرمان نیز به غیر از رگوالتور از یک کلید دو طرفه و چراغ سیگنال استفاده نماييد تا در زمان معیوب شدن رگوالتور و یا مواردی دیگر بتوان پلههای بانک خازنی را وارد مدار کرد و پلههای وارد شده (جبران شده) به مدار از طریق روشن بودن چراغهای سیگنال مشخص باشد.

بهدلیل عدم وجود بار مؤثر (اهمی)، ممكن است تنظیمات رگولاتور اصلاح ضریب توان در حالت اتوماتیک به درستی انجام نشود و نیاز به وارد کردن تنظیمات بهصورت دستی باشد.

**شکل 20ـ مدار فرمان بانک خازنی**

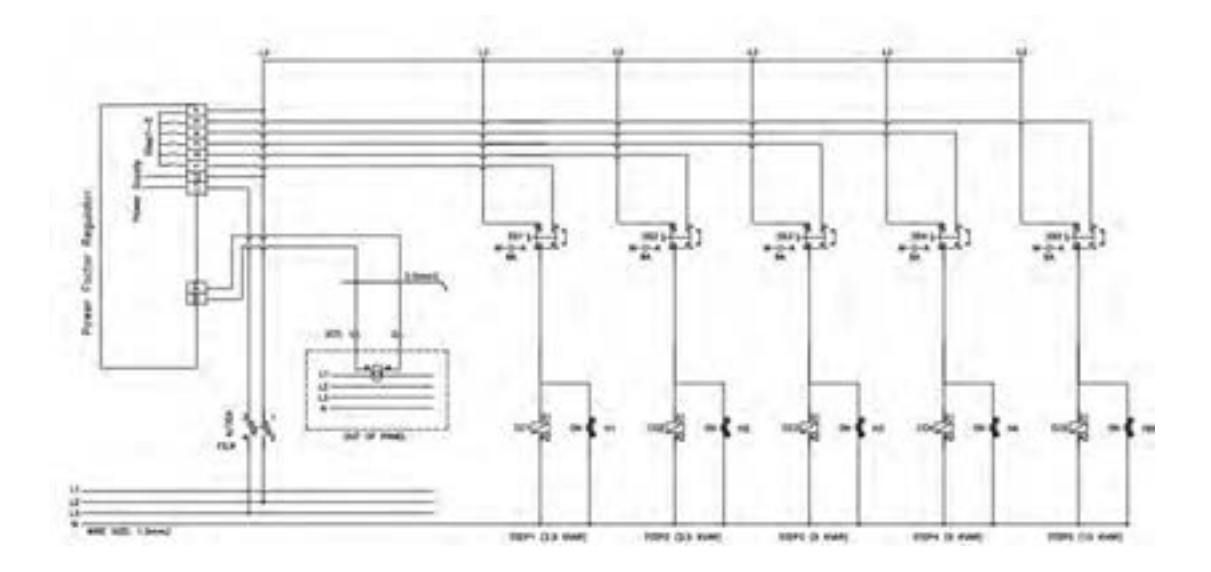

**شکل19ـ مدار قدرت بانک خازنی**

![](_page_12_Figure_3.jpeg)

**227** 

بعد از اتصال مدار به شبكه برق رگوالتور بهصورت خودكار پلهها را وارد و خارج می کند و پس از شناسایی پلهها مقدار ضریب توان اولیه را نشان می دهد (چنانچه رگولاتور اصلاح ضریب توان نتوانست شناسایی را کامل کند باید به کمک دفترچه راهنمای رگوالتور اصالح ضریب توان، مقادیر را بهصورت دستی وارد كنيد(. پس از طي زمانی کوتاه، رگوالتور اصالح ضریب توان، پلهها را از طریق ارسال فرمان به کنتاکتور خازنی وارد مدار می کند. دقت نماييد كه با ورود هر پله، مقدار ضریب توان افزایش یافته و مقدار جریان الكتريكي کاهش می یابد. در شکل (۲۱) و (۲۲) مراحل شناسایی اتوماتیک و نتیجه ورود پله طبق فرمان رگولاتور اصلاح ضریب و توان مشخص شده است.

![](_page_13_Picture_1.jpeg)

**شکل 21ـ روند شناسایی اتوماتیک توسط رگوالتور شکل 22ـ نتیجه عملکرد رگوالتور اصالح ضریب توان**

براي مقايسه وضعيت تغيير جريان الكتريكي واصالح ضريب توان اين دو مقدار را در هر پله بررسي و در جدول 4 يادداشت نماييد. در ادامه منحني تغييرات جريان و ضريب توان را به ازاي تغيير پله ترسيم نماييد.

![](_page_13_Picture_69.jpeg)

![](_page_13_Picture_70.jpeg)

![](_page_14_Picture_1.jpeg)

بار راکتیو ديگري در کنار بار راکتیو 25 کیلووار فعلی اضافه کنید و واکنش رگوالتور را به آن مشاهده کنید.

مزايا و معايب روش جبرانسازي گروهي را بررسي كنيد.

**روش دیگر براي بررسي جبران سازي :** براي بررسي اثر جبرانسازي، توسط يك کلید دوطرفه، یکی از بزرگترین پلههایی که توسط رگوالتور به مدار وارد شده است را از مدار خارج کنید، به این ترتیب کاهش ضریب توان درمدار، به منزله افزایش مقدار بار راکتیو تلقی شده و بانك خازني به آن واکنش نشان میدهد. در اين حالت پلههای وارد شده به مدار را طوری تغییر می دهد که مقدار ضریب توان افزایش یابد.

![](_page_14_Picture_5.jpeg)

سؤال

 $\overline{Q}$ 

برای واکنش دادن رگوالتور نسبت به هر تغییر باید زمانی سپری شود تا از نظر رگوالتور آن تغییرات ً بیش از یک دقیقه است. تثبیت شوند و بهصورت کوتاه مدت و گذرا نباشد. این زمان معموال

واکنش رگوالتور اصالح ضریب توان در شکل )23( به خارج کردن یکی از پلههای وارد شده به مدار را مشاهده می کنید.

![](_page_14_Picture_8.jpeg)

**شکل 23ـ نتیجه عملکرد رگوالتور اصالح ضریب توان به خارج کردن یک پله**

![](_page_14_Picture_10.jpeg)

1ـ چه شركتهايي در زمينه توليد بانك خازني فعال هستند. 2ـ نرخ محاسبه اجرت ساخت تابلو بانك خازني چگونه برآورد ميشود

# **ارزشیابی شایستگی تابلوي بانك خازني**

**شرح کار:** جبرانسازي نقطهاي يا محلي توان غیرمؤثر جبرانسازي مركزي توان غیرمؤثر

**استاندارد عملکرد:** برآورد مقدار توان غیر مؤثر موردنياز و نصب خازن و قطعات بانك خازني

**شاخصها:**

تسلط بر محاسبه توان مؤثر و غیر مؤثر شناخت قطعات بانك خازني و كاربرد آنها نصب نقطهاي و پلهاي خازن در مدار يک مصرفكننده موتورالکتریکی

**شرایط انجام کار و ابزار و تجهیزات: شرایط:** كارگاه برق صنعتي داراي تابلو بانك خازني **ابزار و تجهیزات:** تابلو بانك خازني ـ بار سلفي يا موتور الكتريكي ـ ويدئو پروژكتور

**معیار شایستگی:**

![](_page_15_Picture_112.jpeg)

# **واحد یادگیری 6**

### **راهانداز اینورتر موتورهای القایی**

راهاندازي موتورهاي الكتريكي به كمك اينورتر داراي مزيتهاي زيادي است. بههمين دليل امروزه در صنايع و حتي لوازم خانگي جديد مانند كولرهاي گازي، موتورهاي الكتريكي به كمک اينورتر راهاندازي مي شود (شكل ۱). بهطوركلي ميتوان گفت وقتي يك موتور الكتريكي از طريق اينورتر راهاندازي ميشود، اگر پارامترهاي اينورتر درست تنظيم شده باشد سيم پيچهاي موتور الكتريكي هرگز نميسوزد. بههمين دليل اينورتر ضمن داشتن مزاياي زياد در راهاندازي وتوقف موتور الكتريكي، محافظ بسيار خوب موتور الكتريكي است. راهاندازي موتور الكتريكي با استفاده از مدارهاي راهاندازي متداول مانند مدار راهاندازي ستاره ـ مثلث يا راهاندازي مستقيم همراه با شوكهاي الكتريكي و مكانيكي است. راهاندازي موتورالكتريكي با اينورتر يك نوع راهاندازي نرم برای موتور الكتريكي است كه مزاياي زير را به همراه دارد:

![](_page_16_Picture_4.jpeg)

![](_page_16_Picture_5.jpeg)

![](_page_16_Picture_6.jpeg)

![](_page_17_Picture_0.jpeg)

استفاده از اینورتر و بانک خازنی برای اصالح ضریب توان را با یکدیگر مقایسه نمایید.

![](_page_17_Picture_2.jpeg)

![](_page_17_Picture_3.jpeg)

**شکل 2ـ صفحه کلید دو نمونه اینورتر**

# **ساختمان ظاهري اينورتر**

براي آشنايي با ساختمان ظاهري اينورتر دو نمونه صفحه کلید اينورتر در شكل ٢ نشان داده شده است. اجزاي مختلف اين نمونه شامل اين موارد است:

![](_page_17_Figure_7.jpeg)

**شکل 3ـ الف( دیاگرام قدرت اتصال موتور الکتریکی به اینورتر )ورودی سه فاز(**

**پ( مشخصات اینورتر )درايو(**: مشخصات درايو شامل شماره سريال، كشور سازنده، ولتاژ ورودي تكفاز يا سه فاز، خروجي سه فاز جريان، توان و محدوده تغييرات فركانس است.

![](_page_18_Picture_2.jpeg)

**شکل 3ـ ب( نحوه اتصال موتور الکتریکی به اینورتر** 

S. INVA<br>Ser. No 55025310146<br>Inspected by D. K. YU<br>KCC-REM-LSR-XXXXXXX

LS<sub>IS</sub>

![](_page_18_Picture_4.jpeg)

 $|\overline{Q}|$ 

برچسب مشخصات نشان داده شده در شکل 4 مربوط به اینورتر نشان داده شده در شكل 1 است. مشخصات فني آن را استخراج كنيد.

![](_page_18_Picture_6.jpeg)

**شکل 4ـ دو نمونه برچسب مشخصات فنی اینورتر**

![](_page_18_Picture_8.jpeg)

### **تنظيمات اينورتر**

تنظیمات اینورترها بهطور کلی به دو گروه اصلی تقسیم میشود. در شکل ۶، دو نمونه تنظیمات کلی مربوط به دو مدل مختلف اینورتر نشان داده شده است. ساختار کلی تنظیمات مدلهای دیگر اینورتر مشابه این دو نمونه است.

![](_page_19_Figure_2.jpeg)

**شکل 6ـ ساختار کلی تنظیمات اینورترها**

**شرایط محیطی محل نصب اینورتر** اینورتر باید در مکانی نصب شود که شرایط محیطی زیر در آن مکان برقرار باشد. محل نصب باید فاقد گازهای خورنده باشد. محل نصب باید فاقد گازهای قابل احتراق باشد. در محل نصب مه و گردوغبار نباشد. دمای محیط بین -10 درجه سانتیگراد الی 50 درجه سانتیگراد باشد. رطوبت نسبی محیط از RH% 90 کمتر باشد. میزان لرزش بسیار کم باشد. در معرض مستقیم نور آفتاب نصب نشود. ً آن را در یک جعبه با IP اگر مجبورید اینورتر را در جایی نصب کنید که گردو خاک زیاد است. حتما مناسب ضد گرد و خاک نصب کنید.نحوه خنک کردن اینورتر را حتماً مدنظر قرار دهید. (در این ارتباط به دفترچه راهنمای اینورتر مراجعه کنید که معمولاً همراه اینورتر به مشتری تحویل میدهند) هنگام نصب اینورتر، باید هر چهار طرف آن )سمت چپ، سمت راست، از باال و از پایین( نسبت به دیوار و یا بدنه تابلو یا با وسایل جانبی نصب شده در کنار آن، یک حداقل فاصله وجود داشته باشد در این مورد باید به کاتالوگ سازنده مراجعه کرد )شکل 7(. اگر دو یا چند اینورتر را کنار یکدیگر نصب میکنید باید حداقل فاصله بین اینورترها و سایر وسایل مراعات

شده باشد در این مورد به کاتالوگ اینورتر مراجعه نمایید (شکل ۸).

![](_page_20_Figure_3.jpeg)

**شکل 7ـ رعایت فاصله جانبی اینورتر با سایر وسایل**

![](_page_20_Figure_5.jpeg)

**شکل 8ـ هنگام نصب چند اینورتر در داخل یک تابلو، فواصل مناسب را رعایت کنید.**

 سعی کنید اینورترها را کنار یکدیگر نصب کنید )شکل9(. در یک تابلو اگر برای خنک کردن اینورتر، از یک هواکش استفاده کنید، اولاً هواکش را در قسمت بالای نابلو نصب کنید و ثانیاً در مکانی نصب کنید که مسیر جابجایی هوا، حتماً در مسیر اینورتر باشد (شکل ۱۰). در خروجی اینورتر تحت هیچ شرایطی از خازنهای اصالح کسینوس فی استفاده نکنید. با توجه به اینکه شکل ولتاژ خروجی اینورتر مربعی است لذا اگر خازن در خروجی اینورتر وصل شود، بالفاصله منفجر خواهد شد.

 به توصیه همه سازندگان حتیاالمکان بین اینورتر و موتور کلید قطع و وصل مغناطیسی قرار ندهید، سعی کنید بهطور مستقیم موتور را توسط کابل سه رشتهای مناسب به اینورتر متصل کنید.

![](_page_21_Figure_2.jpeg)

**شکل 9ـ نحوه نصب صحیح در و یا چند اینورتر در یک پنل شکل 10ـ مکان صحیح نصب هواکش و اینورتر در یک تابلو**

**سیمکشی اینورتر** بعد از نصب صحیح اینورتر در مکان مناسب، باید سیمکشی آن را انجام داد. سیمکشی اینورتر شامل دو قسمت است: **الف(** سیم کشی قسمت قدرت **ب(** سیم کشی قسمت فرمان )در صورت نیاز( سیم کشی قدرت شامل اتصال اینورتر به برق (تک فازه و یا سه فازه) و اینورتر به موتور الکتریکی است. ترمینالهای قدرت برق ورودی اینورتر را با حروف  $L_1$  یا R و  $L_2$  یا S و  $L_3$  یا T نامگذاری میکنند. برق سه فازه ورودی به این سه ترمینال که از نظر ابعاد معمولاً خیلی بزرگ تر از ترمینالهای فرمان هستند باید وصل نمود. معمولاً نقشه سیم کشی اینورترها را در دفترچه راهنمای اینورتر رسم میکنند که ضمیمه اینورتر است شکل 13 یک نمونه نقشه سیمکشی اینورتر را نشان میدهد. نقشه سیمکشی اینورتر اطالعات کاملی از امکانات سختافزاری قابل دسترس اینورتر در اختیار کاربر قرار

![](_page_22_Figure_1.jpeg)

شکل **۱۱ـ نقشه سیم کشی یک مدل اینورتر که سازنده در اختیار کاربر قرار می دهد.** 

میدهد به عنوان مثال فوراً میتوان متوجه شد که این مدل اینورتر چند رله خروجی دارد و یا چند ورودی دیجیتالی )قطع و وصل ورودیها OFF/ON )دارد و مواردی از این قبیل. همچنین بعضی از سازندگان عالوه بر نقشه سیمکشی کلی، نقشه ترمینالی هم در اختیار کاربر میگذارند. معمولاً نقشههای ترمینالی قدرت و کنترل بهطور مجزا در اختیار کاربر قرار میدهند. شکل12 یک نمونه نقشه ترمینالی قدرت مربوط به یک اینورتر را نشان میدهد. برای سیم کشی قسمت قدرت، قبل از هر اقدامی باید سطح مقطع سیمهاي كابل مورد نياز را مشخص کرد.

سطح مقطع سیمها باید طوری انتخاب شود که افت ولتاژ دائم مسیر از مقدار استاندارد (معمولاً کمتر از ۵ درصد) بیشتر نشود و همچنین تمام موارد دیگر باید در انتخاب سطح مقطع سیمها لحاظ شود. بسیاری از سازندگان اینورتر، سطح مقطع سیمهای مورد نیاز را بهصورت جدول و متناسب با توان اینورتر در دفترچه

راهنمای اینورتر در اختیار کاربر قرار میدهند. جدول 1 یک نمونه از این جداول را نشان میدهد. بعد از نتخاب سطح مقطع سیمهای قدرت، نسبت به تهیه آن و ترجیحا بهصورت کابل تهیه کنید و سیمکشی را از روی نقشه و با لحاظ کردن نکات ایمنی انجام میدهیم. بعضی از این نکات که حتماً باید لحاظ شوند عبارتاند از:

![](_page_23_Figure_1.jpeg)

**شکل 12ـ یک نمونه نقشه ترمینال قدرت مربوط به اینورتر**

| Invertor applied |              | Terminal<br>screw size | <b>Screw</b><br>stangular <sup>1</sup><br>(Kgf cm) | Cable <sup>2</sup><br>mm <sup>2</sup> |                 |                 | AWG             | <b>Exterior fuse</b> |             |
|------------------|--------------|------------------------|----------------------------------------------------|---------------------------------------|-----------------|-----------------|-----------------|----------------------|-------------|
|                  |              |                        |                                                    | <b>R.S.T</b>                          | <b>U.V.W</b>    | <b>RST</b>      | <b>U.V.W</b>    | <b>Current</b>       | Voltage     |
|                  | 0.75 kW      | M4                     | $7.1 - 12$                                         | 2.5                                   | 25              | 14              | 14              | 10A                  | 500V        |
| 200V             | 1.5 WW       | M4                     | $7.1 - 12$                                         | 25                                    | 2.6             | 14              | 14              | 15A                  | 500V        |
|                  | 2.2 kW       | <b>M4</b>              | $7.1 - 12$                                         | 2.5                                   | 2.5             | 14              | 14              | 20A                  | 500V        |
|                  | 3.7 kW       | 1/44                   | $7.1 - 12$                                         | 4                                     | 4               | 12              | 12              | 32A                  | 500V        |
|                  | 6.5 kW       | M4                     | $7.1 - 12$                                         | e                                     | 6               | 10              | 10              | 50A                  | 500V        |
|                  | 7.5 KW       | M4                     | $7.1 - 12$                                         | 10                                    | 10              | 8               | g.              | 63A                  | 500V        |
|                  | 11 KW        | M6                     | 30.6-38.2                                          | 16                                    | 16              | 6               | 眉               | <b>BOA</b>           | <b>BDOV</b> |
|                  | 15 KW        | M6                     | 30.6~38.2                                          | 25                                    | 22              | ä               | 4               | 1004                 | 500V        |
|                  | 18.5 KW      | M8                     | $61,2 - 91.8$                                      | 35                                    | 30              | ž               | 2               | 1254                 | 500V        |
|                  | 22 kW        | MB                     | $612 - 91.8$                                       | 36                                    | 30              | 2               | ž               | 1604                 | 500V        |
|                  | 30 WW        | futu8                  | $61.2 - 91.8$                                      | 70                                    | 70              | tЮ              | 1/0             | 2004                 | 500V        |
|                  | 37 KW        | Mit                    | $612 - 91.8$                                       | 95                                    | 95              | 20              | 20 <sub>0</sub> | 250A                 | 500V        |
|                  | 45 KW        | Mill                   | $612 - 91.8$                                       | 96                                    | 95              | 20              | 20              | 35GA                 | 500V        |
|                  | <b>68 KW</b> | M1D                    | $89.7 - 122.0$                                     | 120                                   | 120             | 3/0             | 30              | 4004                 | 500V        |
|                  | 75 KW        | M1D                    | $89.7 - 122.0$                                     | 160                                   | 150             | 40 <sup>2</sup> | 410             | 450A                 | 500V        |
| 400V             | 0.75~1.5kW   | 1/4                    | $7.1 - 12$                                         | 2.6                                   | 2.6             | 14              | 14              | 10A                  | <b>500V</b> |
|                  | $2.2$ kW     | 1/54                   | $7.1 - 12$                                         | 2.5                                   | 2.5             | 14              | 14              | 154                  | 500V        |
|                  | 3.7 kW       | M4                     | $7.1 - 12$                                         | 2.5                                   | 2.5             | 14              | 14              | 204                  | <b>SOOV</b> |
|                  | 6.5 kW       | 144                    | $7,1 - 12$                                         | 4                                     | 2.5             | 12              | 14              | 324                  | <b>SDOV</b> |
|                  | 7.5 kW       | 1,54                   | $7.1 - 12$                                         | 4                                     | ÷               | 12              | 12              | 35A                  | 500V        |
|                  | 11 KW        | M5                     | $24.5 - 31.8$                                      | 6                                     | е               | 10              | $10-$           | 50A                  | 500V        |
|                  | 15 kW        | M5                     | $24.5 - 31.8$                                      | 16                                    | 10 <sub>1</sub> | 6               | 恩               | 634                  | 500V        |
|                  | 18.5 KW      | M6                     | $30.6 - 38.2$                                      | 16                                    | 10              | 6               | а               | 70A                  | 500V        |
|                  | 22 KW        | 1AG                    | $30.6 - 38.2$                                      | 25                                    | 16              | 4               | G               | 1004                 | 500V        |
|                  | 30-37 kW     | M8                     | $61.2 - 91.8$                                      | 26                                    | 25              | 4               | 4               | 125A                 | 500V        |
|                  | 45 kW        | MB                     | $61.2 - 91.8$                                      | 70                                    | 70              | 1/0             | 1/0             | 160A                 | <b>BOOV</b> |
|                  | 55 KW        | 1/18                   | 61.2~91.8                                          | 70                                    | 70              | 1/0             | 1/O             | 200A                 | 500V        |
|                  | <b>75 KW</b> | MB                     | $61.2 - 91.8$                                      | 70                                    | 70              | 1/0             | 1/0             | 250A                 | 500V        |
|                  | 90 KW        | MS2                    | 182.4~215.0                                        | 100                                   | 100             | 4/0             | 40              | 3/50A                | 500V        |
|                  | 110 KW       | M12                    | 182.4~215.0                                        | 100                                   | 100             | 4/0             | 4/0             | 400A                 | <b>SOOV</b> |
|                  | 132 kW       | M12                    | 182.4~215.0                                        | 160                                   | 150             | 300             | 300             | 450A                 | 500V        |
|                  | 160 kW       | M12                    | 182.4~215.0                                        | 200                                   | 200             | 400             | 400             | 450A                 | <b>SOOV</b> |

**جدول 1ـ سطح مقطع سیمهای موردنیاز اینورتر**

۱ـ برای اتصال سیمها به ترمینالهای اینورتر، حتما از سر سیم استفاده کنید. 2ـ پرس سر سیمها ک ً امال درست انجام گرفته باشد. 3ـ هنگام سفت کردن پیچهای ترمینالها، سعی کنید به اندازهای که نیاز است پیچ سفت شود. 4ـ حتیاالمکان سعی شود بین سر سیم و سیم متصل به آن از وارنیش حرارتی استفاده شود. ً وصل کنید. 5 ـ سیم اتصال زمین را حتما

## 1ـ اينورترهايي كه برق ورودي آنها سه فاز است به هيچ وجه نياز به سيم نول در ورودي ندارند. اگر ترمينال قدرت به نام N دراينورتر ودر كنار ترمينالهاي برق ورودي وجود داشت) حتي با همان شكل وابعاد ترمينال ورودي )مربوط به سيم نول ورودي نيست. ۲ـ اينورترها در خروجي خود حتماً ولتاژ سه فاز توليد مي كنند، حتى اگر برق ورودى آنها تكفاز باشد. در اينورتر، فقط سه ترمينال قدرت مربوط به ورودي و سه ترمينال قدرت مربوط به خروجي است. بقيه ترمينالهاي قدرت مربوط به موارد ديگر است. برای سیم کشی قسمت فرمان اینورتر از سیم با مقطع حداقل ۱mm<sup>۲</sup> و ترجیحاً از سیمهای با پوشش رنگی مختلف استفاده کنید. توجه داشته باشید که سیمکشی قسمت فرمان اینورتر، متناسب با نیاز باید سیمکشی کرد مثلاً اگر نخواهیم ولتاژ آنالوگ به ورودی بدهیم. لذا سیمکشی این قسمت موردنیاز نیست و همین طور برای قسمتهای دیگر. سازندگان اینورتر معمولاً نقشه سیمکشی قسمت فرمان را همراه با شماره و یا نام ترمینالها در اختیار کاربر قرار میدهند. شکل 13 یک نمونه نقشه ترمینال فرمان یک مدل اینورتر را نشان میدهد. فقط توجه داشته باشید که سیمهایی را که برای سیگنالهای آنالوگ ورودی و خروجی اینورتر، استفاده میکنید، باید از کابلهای زوج بههم تابیده شده و شیلددار باشند تا اثرات نویز بر روی سیگنالهای

![](_page_24_Figure_3.jpeg)

#### **چند نکته خیلی مهم در ارتباط با اینورتر**

![](_page_25_Picture_1.jpeg)

1ـ سیمهای قسمت فرمان و کنترل را از کنار سیمهای قدرت و یا کابلهای فشار قوی عبور ندهید. 2ـ به هیچ عنوان در خروجی اینورتر خازنهای اصالح ضریب قدرت وصل نکنید. 3ـ اگر اینورتر در معرض خطر قرار گرفت بالفاصله آن را از برق جدا کنید. بالفاصله بعد از قطع برق ممکن است بعضی از قطعات آن همچنان داغ باشند لذا در این مورد مواظب باشید. 4ـ سعی کنید هنگام نصب اینورتر ضربه به آن وارد نکنید. ۵ـ اگر خواستید درپوش (قاب) آن را باز کنید و یا آنرا خاموش و روشن کنید. حتماً با دست خشک اینکار را انجام دهید. ً برقرار کنید. 6 ـ اتصال بدنه را حتما ۷ـ نحوه باز کردن صحیح درپوش اینورتر، در راهنمای همراه اینورتر معمولاً بهصورت تصویری مشخص میکنند. لطفاً قبل از باز کردن درپوش (قاب) آن برای سیمکشی قسمت قدرت و فرمان، به کتابچه راهنما مراجعه کنید.

![](_page_25_Picture_3.jpeg)

**کار عملی شماره 1 هدف: آشنایی با کیت آموزشی اینورتر** کار عملی با اینورتر را به دو قسمت عمده می توان تقسیم کرد : 1ـ نصب اینورتر در مکان مناسب و سیم کشی قدرت و در صورت نیاز سیم کشی قسمت فرمان 2ـ تنظیمات نرمافزاری اینورتر

با توجه به اینکه احتمالا امکان نصب اینورتر در کارگاه وجود ندارد لذا یک کیت آموزشی با امکانات زیر در اختیار شما قرار می گیرد تا بتوانید کارهای عملی را روی آن انجام دهید. یک عدد اینورتر یک عدد موتور سه فازه 380 ولتی با توان کم )حدود 100 وات( یک عدد ترانسفورماتور یکفازه V220/380 با توان W250 تمامی ترمینالهای موجود در اینورتر با مشخصات کامل مانند ورودیهای دیجیتال، ورودیها و خروجیهای آنالوگ، پایههای رلههای خروجی و کارت شبکه-485،RS متناسب با اینورتر انتخاب شده در کارگاه، و پتانسیومتر 1kΩ از نوع ده (۱۰) دوره (Multiturn) تعدادی کلید قطع و وصل ساده بهطوری که بتوان ورودیهای دیجیتال اینورتر را وصل و یا قطع کرد. سایر وسایل مورد نیاز مانند سیمهای رابط، آوومتر و ... بهعنوان اولین کار عملی به منظور انجام كارهای مقدماتی روی این بسترهای سختافزاری، متناسب با نیاز نرمافزار، اینورتر را تنظیم كنيد. اغلب اینور ترها دارای یک سری امکانات سخت افزاری مشترک می باشند. مثلاً همه اینور ترها تعدادی ورودی دیجیتال دارند و یا حداقل یک سیگنال آنالوگ ورودی را قبول می کنند و یا حداقل یک رله الکترومغناطیسی دارند، تفاوت عمده مدلهای مختلف اینورتر در تعداد ورودیهای دیجیتال، تعداد ورودیها و خروجیهای آنالوگ، تعداد رلهها، کارت شبکه و تفاوتهای جزئی اینور تر موجود در کار گاه دیگر میباشند و همچنین امکانات نرم افزاری آنها نیز متناسب با سخت افزار اینورتر ممکن است با یکدیگر تفاوت داشته باشد. این مسیر را در حالتی که برقی اصلی ورودی ترانسلورماتور قطع است بررسي ك لذا با توجه به اینورتری که در اختیار شما قرار داده می شود، موارد زیر را در جلسه اول کار با اینورتر مورد انتظار **50Hz** 66.50 [UO VOWO] ومل نبي شود است. P=250W Y/△380/220 V 2 X Y 1ـ زمانی که اینورتر به برق وصل نیست، ترمینالهای قدرت (برق ورودی) را از روی اینورتر فقط مشاهده کنید.  $A + B$ چون موتور متصل به اینورتر بیبار راهاندازي میشود لذا قطع یک فاز ورودی مشکلی ایجاد نمی کند. **شکل 15ـ راهاندازی اینورتر با برق ورودی سه فاز 380**  در شکل 15 نحوه اتصال اینورتر را به ترانسفورماتور و برق **ولت به کمک ترانسفورماتور V220/380 یکفاز**شهر نشان می دهد. با استفاده از روش فوق ضمن ایزوله کردن برق ورودی اینورتر از برق شهر، میتوان با برق تكفاز، اینورتر را

روشن کرد. این روش در جایی که برق سه فاز نیست و قرار است یک اینورتر مورد آزمایش قرار گیرد روش مناسبی است و در حال حاضر نیز مورد استفاده قرار می گیرد. 2ـ همچنین زمانی که اینورتر به برق اصلی وصل نیست ترمینالهای قدرت مربوط به اتصال اینورتر به موتور الکتریکی را بررسی کنید. باید اتصالات نظیر به نظیر (ترمینال  ${\rm U}$  اینورتر توسط سیم به ترمینال  ${\rm U}$  موتور الکتریکی و همچنین V به V و W به W )وصل شده باشند. عالوه بر بررسي جعبه ترمینال موتور، نوع اتصال سیم پیچهای آن را نیز بررسی کنید. )در این مورد توجه داشته باشید اگر موتور استاندارد باشد و سیمهای U و V و W درست باشند و اتصال نظیر به نظیر بین خروجی اینورتر و موتور نیز برقرار باشد، قبل از روشن کردن موتور میتوان جهت گردش محور موتور الکتریکی متصل به اینورتر را پیشبینی کرد.) ً 3ـ مشاهده خود را از روی ترمینال با پالک موتور مقایسه کنید. سر بندی در ترمینالها معموال بهصورت شکل 16 است.

با توجه به اینکه حداکثر ولتاژ خروجی 380 ولت است لذا اگر روی پالک موتور عبارت V/380V220 Y/∆

![](_page_27_Figure_2.jpeg)

**ستاره است.**

ً

**شکل 16ـ تعیین سربندی )ستاره یا مثلث( از روی ترمینالهای موتور**

و یا ∨۷/۲۲۰ √ / ∆ نوشته شده باشد حتماً باید اتصال سربندی موتور بهصورت ستاره باشد و اگر ً باید روی پالک موتور عبارت V/380V660∆ / و یا عبارت V/660V3800 / ∆نوشته باشد، حتما سربندی موتور بهصورت مثلث باشد.

توجه داشته باشید که عالمت /∆ روی پالک موتور مربوط به راهاندازي حالت ستاره ـ مثلث نیست بلکه حداکثر ولتاژ مجاز دو سر هر گروه کالف موتور را مشخص می کند.

4ـ از روی نقشه مدار الکتریکی اینورتر که در اختیار شما قرار میگیرد، ترمینالهای قدرت را شناسایی و با مدار عملی )روی کیت آموزشی اینورتر( تطبیق دهید.

در این مورد حروف روی نقشه را با حروف حک شده روی ترمینالها با یکدیگر تطبیق دهید )شکل 15(. ۵ـ ترمینالهای ورودی را کاملاً شناسایی کنید. در حقیقت ترمینالهای ورودی دیجیتال، ترمینالهای ورودی و خروجی آنالوگ و ترمینالهای مربوط به کارت شبکه و همچنین ترمینالهای مربوط به رله(های) خروجی اینورتر و سایر ترمینالهای موجود را دقیقاً بررسی و با نقشه مدار الکتریکی اینورتر (شبیه نقشه الکتریکی شکل شماره ۱۵) کاملاً تطبیق دهید.

6 ـ کلید تعیین نوع ورودی PNP و NPN را روی اینورتر شناسایی کنید. 7ـ در بعضی از اینورترها برای سیگنال آنالوگ ورودی و خروجی برای هر کدام فقط یک ترمینال وجود دارد و تعیین نوع ورودی ولتاژ و یا جریان از یک کلید I/V استفاده میشود. اینورتری که در اختیار شماست دقیقا بررسی کنید که وضعیت سیگنالهای ورودی و خروجی آنالوگ چگونه است؟ در ارتباط با موارد مطرح شده در این قسمت کار عملی، یک گزارش کامل تهیه و به مدرس محترم کارگاه

تحویل نمایید.

![](_page_28_Picture_1.jpeg)

**کار عملی شماره 2 روشهای انجام كار : برای روشن و خاموش كردن موتور متصل به اینورتر معمولا از 3 روش به شرح زیر استفاده می کنند :**

**روش اول** : روشن و خاموش کردن موتور متصل به اینورتر از روی صفحه کلید اینورتر. روی همه اینورترهای ساخته شده صرف نظر از نوع برند آن، یک صفحه کلید وجود دارد که حداقل دارای یک صفحه نمایش (عددی و یا حروفی) و چند عدد شستی ظریف است حداقل دو عدد از این شستی ها؛ حتماً یکی RUN و دیگری STOP است. به کمک این دو شستی موتور متصل به اینورتر را می توان روشن و خاموش کرد : شکل (۱۷) دو نمونه از صفحه کلید مربوط به اینور ترها را نشان می دهد.

![](_page_28_Picture_4.jpeg)

**شکل 17ـ دو نمونه صفحه کلید مربوط به اینورترها**

![](_page_28_Figure_6.jpeg)

**شکل18ـ به کمک یک کلید ساده می توان موتور متصل به اینورتر را روشن و یا خاموش کرد.**

**روش دوم :** استفاده از ورودیهای دیجیتال اینورتر به کمک حداقل یکی از ورودیهای دیجیتال اینورتر، میتوان موتور متصل به اینورتر را روشن و یا خاموش کرد. شکل (۱۸)

**روش سوم :** استفاده از کارت شبکه اینورترهایی که کارت شبکه (RS-۴۸۵) دارند را می توان از طریق این کارت شبکه و یک نمایشگر صنعتی و یا PLC و یا هر وسیله دیگری که بتواند از طریق شبکه به اینورتر دسترسی داشته باشد، موتور متصل به اینورتر را روشن و یا خاموش کرد.

در این كار روش اول و روش دوم را مورد آزمایش قرار دهید. **مراحل انجام كار:** در این مرحله، موتور متصل به اینورتر را از روی صفحه کلید اینورتر، روشن و خاموش کنید برای این منظور ابتدا باید در نرم افزار اینورتر تنظیمات مربوطه را انجام دهید. در مدلهای مختلف اینورتر، سازندگان در نرمافزار اینورتر از عبارت مشخصی برای این منظور استفاده نمی کنند ولی رایج ترین آنها کلمات Source Command است که تحت این نام )زیر مجموعه این نام( میتوان روش روشن و خاموش کردن موتور را تعیین کرد.  $\circ$ : Keypad Command Source \: FX / RX  $\bigg[\mathbf{y}$ :........ {۱ **مثال:**

ممکن است بعضی از سازندگان به جای لغات Source Command، از یک کد مانند 5F برای این منظور استفاده کنند: **مثال:** 

 $\circ$ : Keypad  $F5\Big\{\rightarrow$ : FX / RX  $\bigg[\mathbf{y}$ :........ {۱

و یا موارد مشابه دیگر.

با در اختیار داشتن دفترچه راهنمای اینورتر، و از روی دفترچه راهنما، نحوه تنظیم روشن و خاموش کردن موتور متصل به اینورتر از روی صفحه کلید اینورتر را استخراج کنید.

در ادامه با روشن کردن اینورتر (با احتیاط کامل و رعایت تمام اصول ایمنی) تنظیمات این قسمت را انجام دهید. (لازم به یادآوری است که در تنظیمات کارخانهای اینورترها، معمولاً سازنده اینورتر روش خاموش و روشن کردن اینورتر را روی صفحه کلید تنظیم می کند. یعنی وقتی یک اینورتر نو خريداري میكنید و بالفاصله روشن می کنید از روی صفحه کلید آن می توانید موتور متصل به آن را روشن و یا خاموش کنید.) بعد از تنظیم کردن نحوه روشن و خاموش کردن اینورتر از روی صفحه کلید، موتور را چندین بار روشن و خاموش کنید. سعی کنید این قسمت را خیلی خوب یاد بگیرید زیرا در عمل و در هر کجا که بخواهید یک اینورتر را نصب کنید این تنظیم را باید انجام دهید و در این مورد توصیه می شود حتماً از دفترچه راهنما استفاده کنید.

![](_page_29_Picture_6.jpeg)

شرح مختصری از نحوه تنظیم اینورتر موجود در کارگاه را بنویسید.

در ادامه، این بار روشن و خاموش کردن موتور متصل به اینورتر را از طریق ترمینالهای ورودی اینورتر (ورودی دیجیتال) انجام دهید به این منظور تنظیمات در دو مرحله باید انجام پذیرد.

**مرحله اول :** ابتدا باید در نرمافزار اینورتر مشخص کنیدکه روشن و خاموش کردن موتور متصل به آن از طریق ورودیهای دیجیتال باشد. به این منظور در نحوه تنظیمات که در صفحات قبل گفته شد به جای Keypad باید RX/Fx را انتخاب کنید.

> Command Sourse  $\Big|\sum_{n=-\infty}^{\infty}$ : Keypad  $E(X / RX$  $\mathbf{r}$ ļ. L 0  $\overline{\phantom{a}}$

**مرحله دوم :** ابتدا تعیین کنید که کدام ورودی دیجیتال را می خواهید به این امر اختصاص دهید )اینورترها حداقل ۴ یا ۶ عدد ورودی دیجیتال دارند) بعد از مشخص کردن ترمینال ورودی اینورتر، برای روشن و خاموش کردن موتور متصل به آن باید در نرم افزار نیز برای این ورودی تعریف کنید که در صورت فعال شدن این پایه باید موتور در جهت Forward بچرخد معمولاً سازندگان اینورتر این حالت را با FX نشان میدهند.

 گروه ورودیها BX :  $|\circ\mathrm{FX}|$  $\bigg\vert$  \: RX  $\mid \mathfrak{r}$  :  $\ldots$  $\lfloor \mathfrak{e} \rangle$  : ...  $\mathbf{r}$  $\mathbf{r}$  $\overline{ }$  $\mathsf{r}$ 

**241**

در تنظیم کارخانهای (Factory Default) معمولاً اولین ترمینال ورودی به FX اختصاص میدهند.

هیچ گاه دو پایه ورودی را نمی توانید برای یک کار واحد تعریف کنید (برنامهریزی کنید) مثلاً ترمینالهای 9S و 4S را برای FX تعریف کنید البته خود اینورتر هم نمیگذارد که شما دو پایه مختلف را برای یک کار خاص تعریف کنید. لذا توجه داشته باشید که به عنوان مثال اگر بخواهید پایه نام S۴ چهارمین پایه ورودی دیجیتال است) را به FX اختصاص بدهید اگر نمی توانید و یا اینورتر (  $\mathrm{S}$ قبول نمی کند حتماً پایه دیگری بههمین کارکرد قبلاً تعریف شده است.

بعد از تنظیم این دو مرحله، کلید NPN/PNP را در حالت NPN قرار دهید و بهصورت شکل )19( موتور را روشن و خاموش کنید.

![](_page_30_Picture_8.jpeg)

**شکل 19ـ نحوه روشن و خاموش کردن موتور متصل به اینورتر به کمک ورودی از نوع PNP**

این بار کلید NPN/PNP را در حالت PNP قرار دهید و بهصورت شکل )20( موتور را روشن و خاموش کنید. نحوه راهاندازي موتور متصل به اینورتر بهصورت Forward و Reverse و تمام مطالبی که در صفحات قبل راجع به روشن و خاموش کردن موتور متصل به اینورتر گفته شد برای هر دو حالت Forward و Reverse صادق است روی اغلب کی پدها (صفحه نمایش روی اینورتر) سه شستي بهصورت شکل (۲۱) وجود دارند :

![](_page_31_Figure_1.jpeg)

**شکل 21ـ این سه شستی روی اغلب کی پدها برای راهاندازي موتور در حالت Forward و Reverse وجود دارند.**

**شکل 20ـ نحوه روشن و خاموش کردن موتور متصل به اینورتر به کمک ورودی از نوع PNP**

اگر شستی FWD را فشار دهید موتور روشن شده و در جهت Forward میچرخد و اگر شستی Stop را فشار دهید موتور خاموش می شود. و اگر شستی REV را فشار دهیم موتور متصل به اینورتر روشن شده و در جهت Reverse میچرخد. در تعدادی از اینورترها ممکن است نحوه راهاندازي موتور بهصورت Forward و Reverse اندکی با روش فوق فرق داشته باشد. نحوه راهاندازي موتور به صورت Forward و Reverse از طریق ورودیهای دیجیتال با آنچه در صفحات قبل گفته شد فرقی ندارد فقط برای راهاندازي در حالت Forward، از حروف FX استفاده می شود و برای حالت راهاندازي Reverse از حروف RX استفاده می کنند. **تفاوت -1RX/FX و -2RX-FX** در بعضی از مدل های اینورتر راهاندازی موتور متصل به اینورتر از طریق ترمینال های ورودی (ورودی های دیجیتال( به دو روش انجام می پذیرد : **الف( -1RX/FX**: در این روش، اگر کلید FX را وصل کنید موتور متصل به اینورتر روشن شده و محور آن در جهت Forward میچرخد و اگر این کلید را قطع کنید موتور خاموش میشود و اگر کلید RX را وصل کنید موتور متصل به اینورتر روشن شده و محور آن در جهت Reverse میچرخد و اگر این کلید را قطع کنید موتور خاموش می شود. (شکل ۲۲)

![](_page_32_Figure_1.jpeg)

**ب( -2RX-FX :** در این روش، اگر کلید FX را وصل کنید، موتور در جهت Forward روشن می شود و اگر قطع کنید، موتور خاموش می شود. در ادامه در حالتی که کلید FX وصل است و موتور روشن است اگر کلید وصل شده به ترمینال از پیش تعریف RX عمل کند (وصل شود)، جهت گردش روتور موتور متصل به اینورتر عوض می شود )Reverse( )شکل 23(. به عبارت دیگر با یک کلید موتور را روشن و خاموش کنید و با کلید دیگر جهت آن را عوض می کنید. گر اینورتر موجود در کارگاه شما، امکان فوق را دارد حتماً این آزمایش را انجام دهید.

![](_page_32_Picture_3.jpeg)

**روش 1 :** روی همه اینورترها، یک صفحه کلید وجود دارد روی صفحه کلید یک صفحه نمایش بهصورت متنی و یا به صورت ارقامی نیز وجود دارد که معمولاً در حالت عادی مقدار فرکانس خروجی اینورتر را نشان میدهد در ضمن در بسیاری از اینورترها، روی همین صفحه کلید، ولومی وجود دارد که میتوان مقدار فرکانس را با آن تنظیم کرد و در تعدادی از اینورترها، روی صفحه کلید آنها، ولوم وجود ندارد ولی شستیهایی وجود دارد که میتوان به کمک آنها، مقدار فرکانس خروجی را تنظیم کرد. در شکل 24 دو نمونه از صفحه کلیدها را نشان میدهد.

![](_page_33_Figure_1.jpeg)

نحوه تغییر فرکانس به این صورت است که هر لحظه فقط یک رقم در حال چشمک زدن است و با چرخاندن ولوم مقدار آن تغییر می کند و با فشردن کلید دیگری روی صفحه کلید رقم چشمک زن جابجا شده و قابل تغییر خواهد بود .

![](_page_33_Figure_3.jpeg)

**شکل 24ـ دو نمونه صفحه کلید روی اینورترها**

**روش :2** تغییر فرکانس خروجی اینورتر از طریق ورودیهای دیجیتال ً به کمک ورودیهای دیجیتال نیز میتوان فرکانس خروجی اینورتر را تغییر داد برای این منظور معموال حداکثر تا 4 ورودی سازندگان به این امر اختصاص میدهند. چهار ورودی دیجیتال اینورتر، میتوانند 16 حالت مختلف به شرح جدول 2داشته باشند.

![](_page_34_Figure_1.jpeg)

![](_page_34_Figure_2.jpeg)

**شکل 25ـ منظور از صفر یعنی ورودی بدون ولتاژ و منظور از یک یعنی ورودی با ولتاژ )ورودی باز و بسته(**

رودي ۳ <mark>ورودي</mark> ۴

 $\overline{0}$ 

 $\overline{0}$ 

![](_page_34_Figure_4.jpeg)

**شکل 26ـ با 4 کلید میتوان 16 حالت مختلف باز و بسته بودن را بهوجود آورد.**

![](_page_34_Picture_157.jpeg)

در شکل،26 16 حالت برای 4 عدد کلیدی که به ورودیهای 1P الی 4P وصل شدهاند میتواند بهوجود آید. در نرمافزار اینورتر، پانزده فرکانس (به جز حالتی که همه ورودیها صفراند، فرکانس تنظیمی حالت عادی که در صفحات قبل توضیح داده شد، برای حالت همه ورودیها صفر لحاظ میشود( تعریف کنیدو در ضمن ورودیها 1P الی 4P هم در نرمافزار تعریف کنید که برای تغییر فرکانس از آنها استفاده میشود، اكنون کاربر هریک از ۱۶ حالت را در ورودی ایجاد کند (با باز و بسته کردن کلیدها) فرکانس تعریف شده در آن حالت در نرمافزار، در خروجی اینورتر ایجاد می شود.

الزم به ذکر است که 4 کلید، حداکثر تعداد کلیدها است که برای تغییر فرکانس از آن استفاده می شود لذا کاربر میتواند از تعداد کمتری از ورودیها برای تغییر فرکانس استفاده کند.

بنابراین اگر کاربر از 3 کلید استفاده کند در این صورت حداکثر فقط 8 حالت مختلف میتواند داشته باشد و اگر از 2 کلید برای این منظور استفاده کنند حداکثر فقط چهار حالت مختلف میتواند به وجود آورد و

اگر فقط از یک کلید استفاده کند فقط دو حالت می تواند داشته باشد. بنابراین کاربر متناسب با نیاز تعداد پایههای ورودی را برای تغییر فرکانس خروجی اینورتر و به تبع آن تغییر دور روتور موتور متصل به اینورتر را انتخاب می کند. روش تغییر فرکانس به کمک پایههای ورودی دیجیتال در صنعت کاربردهای زیادی دارد. به عنوان مثال اگر بخواهید در یک خط تولید، سرعت در نقاط مختلف خط را متغیر کنید، با نصب حسگرهای مناسب این کار به سادگی امکان پذیر است.

**روش 3 و روش 4ـ** تغییر فرکانس خروجی اینورتر از طریق اعمال ولتاژ و یا جریان یکی دیگر از روشهای ً تغییر فرکانس خروجی اینورتر و به تبع آن تغییر دور روتور موتور متصل به آن، استفاده از ولتاژ DC( معموال ً mA4-20 )است. بهعنوان مثال میتوان در V10 ∼ 0 یا V V 10 10 + − ) و یا جریان DC( معموال اینورتر تعریف کرد که به ازای اعمال ولتاژ صفر الی 10 ولت فرکانس خروجی اینورتر از صفر الی 60 هرتز تغییر کند یا به ازای اعمال جریان 4 الی mA20 ورودی، فرکانس خروجی اینورتر از 10 الی 30 هرتز تغییر کند (شکل ۲۷). ولتاژ و یا جریان برای کنترل فرکانس خروجی به ترمینالهایی که به همین منظور در اینورتر پیشبینی شدهاند اعمال میشود. در بعضی از اینورترها ترمینالهای ورودی برای ولتاژ و جریان به طور مجزا در نظر گرفته شدهاند و در بعضی دیگر از اینورترها ترمینالهای ورودی ولتاژ و جریان یکی است و برای تعیین جریان یا ولتاژ از یک کلید کوچک و ساده (V/I) استفاده می کنند. در شکل )27( نمونهای از ترمینالهای این مدل اینورترها نشان داده شده است.

![](_page_35_Figure_2.jpeg)

**شکل 27ـ تغییر فرکانس از طریق ولتاژ و یا جریان الکتریکی**

در اکثر اینورترهایی که ترمینالهای ولتاژ و جریان به صورت مجزا در نظر گرفته شدهاند. کاربر میتواند همزمان جریان و ولتاژ را به ترمینالها اعمال کند. فرمول فرکانس خروجی برای اعمال همزمان ولتاژ و جریان را کارخانجات سازنده اینورتر در دفترچههای راهنمای اینورتر ثبت می کنند. الزم به یادآوری است که اعمال همزمان جریان و ولتاژ کاربردهای ویژه دارد.

اگر کاربر بخواهد با یک پتانسیومتر خارجی (غیر از پتانسیومتر موجود در روی صفحه کلید) مقدار فرکانس را تغییر دهد، میتواند از ورودی آنالوگ اینورتر استفاده کند. برای این منظور همه اینورترها حداقل یک ولتاژ V10 ثابت را در اختیار کاربر قرار میدهند. اگر کاربر این ولتاژ به دو سر یک پتانسیومتر اعمال کند میتواند از یک سر و سر وسط پتانسیومتر ولتاژ صفر تا 10 ولت را دریافت و به ترمینال ولتاژ ورودی آنالوگ اینورتر اعمال کند و فرکانس را تغییر دهد. (شکل ۲۹).

![](_page_36_Figure_1.jpeg)

**شکل 28ـ ترمینال ورودی ولتاژ و نحوه انتخاب ورودی ولتاژ و یا ورودی جریان**

![](_page_36_Figure_3.jpeg)

**شکل 29**ـ **با استفاده از یک پتانسیومتر خارجی میتوان فرکانس خروجی اینورتر را تغییر داد.**

در بعضی از اینورترها، علاوه بر ولتاژ ثابت V ۱۰ ا+، یک ولتاژ ثابت V ۰ ا – نیز وجود دارد. اگر کاربر دو سر پتانسیومتر را بین V ۰ ۱۰ و V ۰ 10 قرار دهد می تواند بهصورت شکل ۳۲ ولتاژ متغیر از از V ۰ 10 الی V ۰ 1 داشته باشد. اگر ولتاژ نقاط A و B در شکل )30( را به ورودی اینورتر اعمال کنید، اگر رنج تغییرات V10 -∼ 0 باشد، فرکانس متغیر و روتور موتور متصل به اینورتر در جهت Reserve می چرخد.

![](_page_37_Figure_1.jpeg)

**شکل 30ـ نحوه دریافت ولتاژ متغیر از -10 ولت الی +10 ولت**

بعضی از سازندگان اینورتر برای تغییر فرکانس خروجی به ازای اعمال ولتاژ آنالوگ ورودی، از یک فرمول خاص استفاده می کنند در این مورد حتماً به کاتالوگ سازنده مراجعه نمایید.

![](_page_37_Picture_4.jpeg)

تغییر فرکانس به ازای اعمال ولتاژ آنالوگ در اینورترها بهصورتهای شکل 33 صورت میپذیرد.

![](_page_37_Figure_6.jpeg)

**روش 5ـ تغییر فرکانس از طریق کارت شبکه** مروز تقریباً تمامی اینورترهایی که ساخته می شود، دارای بستر سخت افزاری RS-485 و پروتکل ارتباطی RTU Madbus هستند. این کانال ارتباطی قادر است اطالعات )Data )را بین اینورتر و سایر وسایلی که دارای کانال ارتباطی فوق باشند تبادل کند، مانند PLC یا مونیتور صنعتی )I.M.H )و یا سایر وسایل دیگر مجهز به این نوع کانال ارتباطی . یکی از موارد تبادل اطالعات بین اینورتر و سایر وسایل جانبی میتواند فرکانس باشد، یعنی به کمک ً مثال PLC و یا مونیتور صنعتی )I.M.H )میتوان مقدار فرکانس اینورتر را تغییر داد و یا هر لحظه مقدار فرکانس خروجی اینورتر را خواند.

**روش 6 ـ تغییر فرکانس خروجی اینورتر با اعمال پالسهای ورودی** به کمک پالسهای ورودی نیز میتوان فرکانس خروجی اینورتر را تغییر داد. این روش تغییر فرکانس کاربردهای خیلی خاصی دارد.

**مراحل انجام كار:** در این مرحله فرکانس خروجی اینورتر را از روی صفحه کلید، تغییر دهید. برای این منظور باید در نرم افزار اینورتر تنظیمات مربوطه را انجام دهید در مدلهای مختلف اینورتر، سازندگان در نرم افزار اینورتر از عبارت خاصی برای این منظور استفاده نمی کنند ولی رایجترین عبارت لغات Frequency Source است.

> مطابق عنوان گفته شده میتوان در اینورتر، منبع تغییر فرکانس خروجی را مشخص کرد. مثال:

∣∘: Keypad معمولاً (V(۰۱۰V) : معمولاً (Frequency Sourse) ۲: I(۴–۲۰mA) معمولاً  $\mathbf{r}$ : Ter min al  $\lfloor$ ۴:... $\ldots$  ...  $\mathsf{I}$ ً

**شکل 32ـ مدار پتانسيومتري**

Multiturn / 2kΩ /0.5W

مدارات داخلي اينورتر ترمینال سیگنال آنالوگ ورودی ولتاژ

**CM** 

**P1 P2** 

ممکن است بعضی از سازندگان اینورتر به جای لغات Source Frequency از یک کد مانند 10F برای این منظور استفاده کنند.

| ∘∶ Keypad  $\vert V^{(\circ - \circ V)} \rangle$  $\begin{bmatrix} \n\mathsf{F10} \\
\mathsf{r} \cdot \mathsf{I}(\mathsf{f} - \mathsf{r} \cdot \mathsf{m}\mathsf{A}) \\
\mathsf{w} \cdot \mathsf{Terming} \\
\mathsf{r} \cdot \mathsf{m} \cdot \mathsf{m} \cdot \mathsf{r} \cdot \mathsf{r} \cdot \mathsf{r} \cdot \mathsf{r} \cdot \mathsf{r} \cdot \mathsf{r} \cdot \mathsf{r} \cdot \mathsf{r} \cdot \mathsf{r} \cdot \mathsf{r} \cdot \mathsf{r} \cdot \mathsf{r} \cdot \mathsf{r} \cdot \mathsf{r} \cdot \mathsf{r} \cdot \math$  $\mathsf{r}: \mathop{\mathrm{Ter\,min}}$  al .... .... .... ]

 $+10V$ 

فعاليت

با مراجعه به دفترچه راهنمای استفاده اینورتر، این مورد را مشخص و یادداشت کنید. سپس اینورتر را روشن و تنظیمات مربوط به تغییر فرکانس خروجی به کمک صفحه کلید را انجام دهید و سپس از روی صفحه کلید، موتور متصل به اینورتر را روشن کنید و فرکانس خروجی اینورتر را تغییر دهید. گزارش سادهای از اقداماتی که انجام دادهاید تهیه و به مربی آزمایشگاه تحویل نمایید.

در مرحله بعدی با یک پتانسیومتر خارجی مقدار فرکانس خروجی اینورتر را تغییر دهید. برای این منظور با مراجعه به صفحات قبل، باید مداری مانند شکل 32 را ببندید. تنظیمات اینورتر برای تغییر فرکانس خروجی را روی V تنظیم کنید. مثال:

\nFrequency Source 
$$
\left[ \cdot : \text{Keypad} \right]
$$
  
\n $\left[ \cdot : V \leftarrow 2$   
\n $\left[ \cdot : V \leftarrow 3$   
\n $\left[ \cdot : V \leftarrow 4 \right]$   
\n $\left[ \cdot : V \leftarrow 6 \right]$   
\n $\left[ \cdot : V \leftarrow 7 \leftarrow 8 \right]$   
\n $\left[ \cdot : V \leftarrow 9 \leftarrow 9 \leftarrow 10 \leftarrow 10 \$ 

تمامی تنظیماتی که روی اینورتر انجام دادهاید را در یک گزارش به مربی آزمایشگاه تحویل نمایید.

![](_page_39_Figure_3.jpeg)

با تنظیم این پارامتر میتوانید مدت زمان رسیدن فرکانس از صفر تا مقدار دلخواه را مشخص کنید. Time DEC یا شیب کاهشی فرکانس، مدت زمانی است که فرکانس خروجی اینورتر از max F( ماکزیمم فرکانس) به صفر برسد. با تنظیم این پارامتر میتوان مدت زمان توقف کامل روتور موتور متصل اینورتر را تعیین کرد.

**مراحل انجام كار عملي:** در این مرحله مقدار Time ACC اینورتر را به مقدار دلخواه تنظیم و اثرات آن را روی راهاندازی موتور متصل به اینورتر را ببینید. خوشبختانه همه سازندگان اینورتر این پارامتر را به نام Time ACC میشناسند. از روی دفترچه راهنمای اینورتر موجود در کارگاه، کد مربوط به این پارامتر را پیدا کنید و سپس مقدار آن را روی 5 ثانیه تنظیم کنید و فرکانس اینورتر را روی Hz30 تنظیم کنید. موتور متصل به اینورتر را روشن کنید و ببینید چند ثانیه طول می کشد تا فرکانس خروجی اینورتر به Hz°۲ برسد. (تغییرات فرکانس از صفر الی °۲ هرتز روی صفحه نمایش، معمولاً نمایش داده میشود) موتور را خاموش کنید و برای بار دوم مقدار ACC Time را روی 60 ثانیه تنظیم کنید و سپس موتور را روشن کنید و این بار ببینید چند ثانیه طول می کشد تا فرکانس خروجی اینورتر به Hz $Hz$ ۹ برسد.

نحوه تنظیمات و نتیجه مشاهدات خود را در یک گزارش نوشته و به مربی آزمایشگاه تحویل نمایید.

در ادامه، مقدار Time DEC اینورتر را به مقدار دلخواه تنظیم و اثرات آن را روی توقف موتور متصل به اینورتر ببینید.

مقدار Time DEC را باید در نرم افزار اینورتر تنظیم کرد. خوشبختانه همه سازندگان اینورتر این پارامتر )شیب کاهشی فرکانس( را به نام Time DEC میشناسند. از روی دفترچه راهنمای اینورتر موجود در کارگاه، کد مربوط به این پارامتر را پیدا کنید و سپس مقدار آن را روی 10 ثانیه قرار دهید و فرکانس اصلی موتور را نیز روی ۲۰Hz تنظیم کنید. موتور را روشن کنید بعد از حدود ۲۰ ثانیه موتور را خاموش کنید، دقت کنید و ببینید چند ثانیه طول می کشد تا موتور کاملاً متوقف شود. در ادامه مقدار DEC Time را روی عدد ۶۰ ثانیه تنظیم کنید و موتور را مجدداً روشن نمایید بعد از حدود ۲۰ ثانیه موتور را خاموش کنید. این بار ببینید چند ثانیه طول می کشد تا موتور کاملاً متوقف شود.

نحوه تنظیمات و نتیجه مشاهدات خود را در یک گزارش نوشته و به مربی آزمایشگاه تحویل نمایید.

### **کار عملی شماره 5**

فعاليت

کار عملی

**هدف:** بررسی و کاربرد Frequency JOG **شرح كار عملي:** در بعضی از پروسههای صنعتی گاهی اتفاق میافتد که در سیستم نیاز به یک موتور دو دور (دور کند و دور تند) نیاز است. دور کند موتور یعنی اعمال فرکانس کم به آن و دور تند موتور یعنی اعمال فرکانس بیشتر به آن. یکی از موارد کاربرد موتور دو دور (دور کند و دور تند) در جرثقیلهای سقفی است که دو سرعته هستند. تغییر سرعت (دور بر دقیقه) یا باید به صورت اتوماتیک انجام پذیرد و یا توسط اپراتور به صورت دستی انجام شود. در اینورتر امکانی به این منظور پیشبینی شده است به این صورت که یکی از ورودیهای دیجیتال اینورتر را به عنوان Frequency JOG در نرمافزار اینورتر تعریف میشود. در ضمن در نرمافزار اینورتر هم فرکانسی به نام Frequency JOG نیز باید تعریف شود.

عملکرد اینورتر در ارتباط با Frequency JOG به این صورت است که تا مادامی که پایه ورودی دیجیتال با عملکرد JOG Frequency ـ که قبلاً تعریف شد ـ فعال نیست (قطع است) اینورتر با فرکانس تعریفی و به صورت عادی به کار خود ادامه میدهد. به محض اینکه پایه ورودی دیجیتال با عملکرد Frequency JOG فعال شد، بلافاصله فرکانسی که قبلاً در نرمافزار اینورتر تحت عنوان JOG Frequency تعریف شده است، در خروجی اینورتر تولید و به موتور اعمال میشود.

الزم به یادآوری است که همراه Frequency JOG باید Frequency JOG Time ACC و Time DEC Frequency JOG نیز باید در نرمافزار اینورتر تعریف شود.

هنگامی که پایه ورودی دیجیتال با عملکرد Frequency JOG را فعال می کنیم، فرکانس Frequency JOG با لحاظشدن Frequency JOG Time ACC در خروجی اینورتر تولید و به موتور متصل به آن اعمال می شود. (شكل ۳۴)

![](_page_41_Figure_4.jpeg)

**شکل 34 ـ عملکرد Frequency JOG**

**مراحل انجام كار عملي:** در این مرحله عملکرد Frequency JOG را مورد آزمایش قرار دهید. برای این منظور باتوجه به مطالبی که تاکنون خواندهاید در نرمافزار اینورتر موجود در کارگاه پایههای ورودی زیر را تعریف کنید: )روشن کردن موتور در جهت Forward )FX 1P ترمینال ورودی 1 )روشن کردن موتور در جهت Reverse )RX 2P ترمینال ورودی 2 Frequency JOG 3P ترمینال ورودی 3 JOG Frequency  $\epsilon \Delta Hz$ ACC Time JOG Frequency  $\qquad \qquad$   $\qquad \qquad$  Sec DEC Time JOG Frequency  $\triangle$  Sec و تنظیمات زیر را برای حالت غیر Frequency JOG تعریف کنید. 14 Hz Frequency

- S Y ACC Time  $S \setminus$  DEC Time
- 

از روی دفترچه راهنمای اینورتر مقادیر فوق را تنظیم کنید. مدار شکل 35 را ببندید و مورد آزمایش قرار دهید.

![](_page_42_Picture_199.jpeg)

**شکل 35ـ مدار آزمایش برای حالت Frequency JOG**

در شکل 35 اگر کلید FX بسته شود، موتور در حالت Forward میچرخد در این حالت فرکانس خروجی برابر Hz 15 خواهد بود و در همین حالت اگر کلید JOG بسته شود فرکانس خروجی به سمت Hz 45 افزایش می یابد و اگر همین کلید باز شود فرکانس خروجی به سمت Hz 15 کاهش می یابد )با درنظرگرفتن Frequency JOG Time ACC و Frequency JOG Time DEC)

موارد گفته شده برای حالتی که کلید RX بسته شود نیز صادق است فقط جهت گردش روتور موتور در حالت Reverse خواهد بود.

بعد از آزمایش، گزارشی از نحوه تنظیمات و مشاهدات خود از آزمایش را نوشته و به مربی آزمایشگاه تحویل نمایید.

کار عملی  $\delta$ 

**کار عملی شماره 6**

**هدف:** راهاندازی موتور متصل به اینورتر به روش STOP/START **شرح كار عملي:** در پروسههای صنعتی گاهی الزم میشود که با فشردن یک لحظه کوتاه روی شستی )START )موتور متصل به اینورتر روشن شود و اگر دست از روی شستی برداریم روشنبودن موتور تداوم داشته باشد و برای خاموش کردن، با فشردن شستی دیگر )STOP )ـ با کنتاکت در حالت عادی بسته ـ خاموش شود. این امکان در اینورتر پیشبینی شده است و به سیستم Wire ـ3 مشهور است.

برای تحقیق فوق، ابتدا باید سه ورودی دیجیتال را با عملکرد زیر تعریف کنید.

 $(FX)$  Forward Operation  $PY$ (RX) Reverse Operation :PY 3 Wire Pr

در بعضی اینورترها مدار سختافزاری فوق را بهصورت شکل 38 در نظر میگیرند. و در بعضی از اینورترهای دیگر مدار سختافزاری را به صورت شکل 39 درنظر میگیرند. احتمال دارد بعضی از سازندگان اینورتر مدار سختافزاری را به غیر از شکل های (۳۸) و (۳۹) برای این منظور در نظر بگیرند. در صورت نیاز به این عملکرد بهتر است به دفترچه راهنمای استفاده از اینورتر که همراه اینورتر به کاربر تحویل می دهند مراجعه کنید. **مراحل انجام كار عملي:** ابتدا با مراجعه به دفترچه راهنمای اینورتر موجود در کارگاه، نقشه مربوط به Wire ـ3 را استخراج کنید و سپس در نرمافزار اینورتر برای سه پایه ورودی دیجیتال آن، به صورت زیر عملکردها را تعریف کنید: 1 ترمینال ورودی دیجیتال 1 $\overline{FX} = \overline{S}$ ۱ 2S = RX ترمینال ورودی دیجیتال 2 3S = Wire ـ 3 ترمینال ورودی دیجیتال 3  $ACC$  Time =  $\lambda/\Delta$  Sec

 $DEC Time = Y Sec$ Frequency =  $\tau \circ Hz$ سپس مدار سختافزار ورودی را که از دفترچه راهنمای همراه اینورتر موجود در کارگاه استخراج کردهاید را ببینید. حال کلید FWD را یک لحظه کوتاه وصل و سپس قطع کنید. موتور متصل به اینورتر باید در جهت Forward روشن شود و روشن بماند. همین حالت را برای کلید REV آزمایش کنید.

![](_page_44_Figure_1.jpeg)

![](_page_44_Picture_2.jpeg)

نحوه تنظیم پارامتر و آزمایشی را که انجام دادهاید بهصورت یک گزارش تهیه و در اختیار مربی قرار دهید.

# **ارزشیابی شایستگی تابلو با راه انداز الكترونيكي)اينورتر(**

#### **شرح کار:**

راه اندازي موتور الكتريكي با استفاده ازكي پد اينورتر راه اندازي موتور الكتريكي با استفاده ازكي پد اينورتر وتغيير دور از طريق كليد تنظيم )ولوم( تغيير فركانس و راهاندازي موتور الكتريكي به روش Start/ Stop

**استاندارد عملکرد:** راهاندازي و كنترل دور موتور الكتريكي با استفاده از اينورتر

**شاخصها:**

تسلط بر عملكرد اينورتر و اجزای آن توجه به راهنماي اينورتر اتصال موتور الكتريكي به اينورتر و راهاندازي آن اعمال تغييرات فركانسي اينورتر

**شرایط انجام کار و ابزار و تجهیزات: شرایط:** كارگاه برق صنعتي داراي اينورتر و موتور الكتريكي با توان معادل **ابزار و تجهیزات:** اينورتر ـ موتور الكتريكي ـ ويدئو پروژكتور ـ كابل و اتصاالت ـ ابزار سيمكشي

#### **معیار شایستگی:**

![](_page_45_Picture_121.jpeg)

### **منابع ومآخذ**

1ـ برنامه درسي رشته الكتروتكنيك 2ـ تكنولوژي و كارگاه برق صنعتی، محمود اعتضادي، ناصرساعتچي، عباس يوسفي، شهرام خدادادي، محمد حسن اسلامي و علي رضا حجر گشت، شركت چاپ و نشر كتابهاي درسي ايران، چاپ پانزدهم، ١٣٩۵. 3ـ طراحي و اجراي تابلوهاي برق)Voltage Low)،احسان پرهيزكار،نشر قديس،چاپ اول، .1394 4ـ كاتالوگ هاي شركتهاي مختلف تابلوسازی و اینورتر و تجهیزات تابلو. -5 استاندارد 60947IEC

- 6- Gaurav Verma, Matt Weber-AutoCAD Electrical Black Book 2016.
- 7- Autodesk- AutoCAD Electrical, User Guide-2016.
- 8- Sham Tickoo AutoCAD Electrical For Electrical Control Designers 2016.
- 9- Sham Tickoo AutoCAD Electrical For Engineers 2016.

![](_page_46_Picture_7.jpeg)

سازمان پژوهش و برنامهریزی آموزشی جهت ایفای نقش خطیر خود در اجرای سند تحول بنیادین در آموزش و پرورش و برنامه درسی ملی جمهوری اسالمی ایران، مشارکت معلمان را بهعنوان یک سیاست اجرایی مهم دنبال می کند. برای تحقق این امر در اقدامی نوآورانه سامانه تعاملی بر خط اعتبارسنجی کتابهای درسی راهاندازی شد تا با دریافت نظرات معلمان دربارۀ کتابهای درسی نونگاشت، کتابهای درسی را در اولین سال چاپ، با کمترین اشکال به دانشآموزان و معلمان ارجمند تقدیم نماید. در انجام مطلوب این فرایند، همکاران گروه تحلیل محتوای آموزشی و پرورشی استانها، گروههای آموزشی و دبیرخانۀ راهبری دروس و مدیریت محترم پروژه آقای محسن باهو نقش سازندهای را بر عهده داشتند. ضمن ارج نهادن به تالش تمامی این همکاران، اسامی دبیران و هنرآموزانی که تالش مضاعفی را در این زمینه داشته و با ارائۀ نظرات خود سازمان را در بهبود محتوای این کتاب یاری کردهاند به شرح زیر اعالم میشود.

| انخبرونخنیت بند ۱۱۱۱۱ |                      |                         |                   |                     |                       |  |  |  |  |  |  |  |
|-----------------------|----------------------|-------------------------|-------------------|---------------------|-----------------------|--|--|--|--|--|--|--|
| استان محل<br>خدمت     | نام و نام خانوادگی   | رديف                    | استان محل خدمت    | نام و نام خانوادگی  | رديف                  |  |  |  |  |  |  |  |
| مركزي                 | مسعود عرب            | $\gamma$                | قزوين             | على اكبر رحمني      | $\backslash$          |  |  |  |  |  |  |  |
| أذربايجان غربي        | رضا تقى زادە         | $\lambda$               | همدان             | ميثم زرين اعظمى     | $\mathbf{\mathsf{Y}}$ |  |  |  |  |  |  |  |
| قزوين                 | مجيد ابراهيمي جورشري | $\eta$                  | خراسان جنوبي      | وحيدرضا افشين       | ٣                     |  |  |  |  |  |  |  |
| يزد                   | سینا جوادی مهریزی    | $\mathsf{r}$            | خراسان رضوي       | رضا جهان پناه       | $\mathbf{\hat{r}}$    |  |  |  |  |  |  |  |
| زنجان                 | خلیل حسنی            | $\mathsf{r}$            | شهرستانهای تهران  | وحيد پازوكي         | ۵                     |  |  |  |  |  |  |  |
| سمنان                 | ولى الله عباسى       | $\tau\tau$              | خوزستان           | حسين قلاوندي        | ۶                     |  |  |  |  |  |  |  |
| ايلام                 | حميد چراغيان         | $\tau\tau$              | شهر تهران         | حسن حيدري           | $\sf V$               |  |  |  |  |  |  |  |
| بوشهر                 | مسعود حیدری نوکار    | $\mathbf{Y} \mathbf{F}$ | سیستان و بلوچستان | احمد مرادقلي        | ٨                     |  |  |  |  |  |  |  |
| كردستان               | أريز مرادي           | $\mathsf{Y}\,\Delta$    | خراسان رضوي       | محمد رضا كفاش       | ٩                     |  |  |  |  |  |  |  |
| مازندران              | محمد كاظمى           | ٢۶                      | قم                | حسین علی قاسمی دشتی | $\mathcal{L}$         |  |  |  |  |  |  |  |
| لرستان                | مجتبى لطفى           | $\mathsf{Y}\mathsf{Y}$  | هرمزگان           | يونس دري            | $\setminus$           |  |  |  |  |  |  |  |
| اردبيل                | رفيع نبوي            | ٢٨                      | اصفهان            | عبدالعلى نصيري      | $\gamma$              |  |  |  |  |  |  |  |
| خراسان جنوبي          | حميدرضا طوفانى نژاد  | $Y$ ۹                   | زنجان             | حسن کرمی            | $\gamma$              |  |  |  |  |  |  |  |
| فارس                  | حميدرضا جوانمردي     | $\mathbf r$             | لرستان            | امین مرادی          | 16                    |  |  |  |  |  |  |  |
| اردبيل                | وحيد صادقلر علمداري  | $\uparrow$              | بوشهر             | خداكرم عمادي        | ۱۵                    |  |  |  |  |  |  |  |
| كرمان                 | محسن خلیلی زاده      | $\tau\tau$              | هرمزگان           | وحيد ذاكري بنوبندي  | $\sqrt{2}$            |  |  |  |  |  |  |  |

**اسامی دبیران و هنرآموزان شرکت کننده در اعتبارسنجی کتاب نصب و تنظيم تابلوهاي برق فشار ضعيف الکتروتکنیک کد 212264**

منر آموزان محترم، هز جویان عزیز و اولیای آنان می توانندنظر پای اصلاحی خود را دربارهٔ مطالب این کناب ازطریق نامه<br>به نشانی تهران – صدوق پسی ۱۵۸۷۴ / ۱۵۸۷۵ – کروه درسی مربوط و یا پیام نخار tvoccd@roshd.ir ارسال غایند.<br>سر  $t$ voccd.oerp.ir :  $\delta$ دفتر تألیف کیّاب <sup>ی</sup>ای دری فنی و حرفه ای و کار دانش